# UNIVERSIDAD AUTÓNOMA DE QUERÉTARO

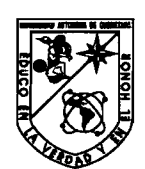

## DIGITALIZACIÓN Y BASE DE DATOS SOBRE CONCRETOS Y MORTEROS FIBRATADOS

# **TESIS**

## QUE COMO PARTE DE LOS REQUISITOS PARA OBTENER EL GRADO DE

INGENIERO CIVIL

PRESENTA

GUILLERMO VÁZQUEZ SÁNCHEZ

DIRIGIDA POR

M. 1. JUAN BOSCO HERNÁNDEZ ZARAGOZA

CENTRO UNIVERSITARIO QUERÉTARO, QUERÉTARO, MÉXICO **1997** 

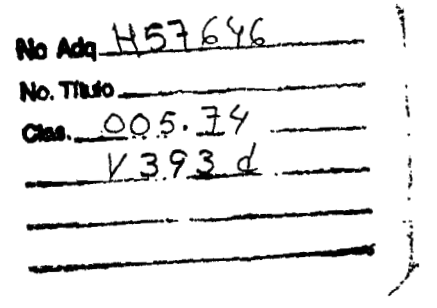

 $\mathcal{S}$ 

**8IBLIOTECA CENTRAL** 

 $\bar{z}$ 

 $\bar{z}$ 

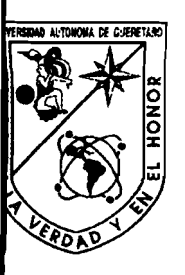

## **DIGITALIZACIÓN Y BASE DE DATOS SOBRE CONCRETOS Y MORTEROS FIBRATADOS**

por

**Guillermo Vázquez Sánchez** 

**Tesis entregada como parte de los requerimientos para la obtención de** 

#### **TITULO DE INGENIERO CIVIL**

**en la Facultad de Ingeniería** 

**de la Universidad Autónoma de Querétaro** 

**Dirigida por: Profesor M.I. Juan Bosco Hernández** 

1997

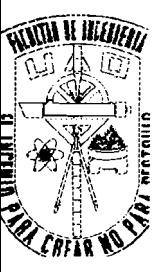

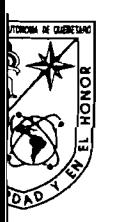

Universidad Autónoma de Querétaro

Facultad de Ingenieria

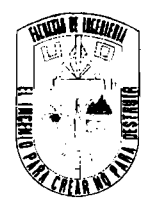

**ACUERDO 36583197 AGOSTO 19 DE 1997** 

Querétaro, 2ro.

## <sup>1</sup>**C. GUILLERMO VAZQUEZ SANCHEZ PRESENTE**

En relación a su atenta solicitud relativa a la selección de opción de Tesis consistente en la elaboración de Tesis con el Título "DIGITALIZACIÓN Y BASE DE DATOS SOBRE CONCRETOS Y MORTEROS FIBRATADOS", me permito informarle que fue aceptado el Tema y el M. 1. JUAN BOSCO HERNÁNDEZ ZARAGOZA tuvo a bien ser Director de Tesis.

El contenido aceptado por el H. Consejo académico es el siguiente:

## **INTRODUCCIÓN**

- **1.** PLANTEAMIENTO DEL PROBLEMA
	- **1 .l.** Antecedentes
	- **1.2.** Objetivos
- 2. ELECCIÓN DE SOFTWARE
	- **2.1.** Ventajas y desventajas
	- **2.2.** Elección
- **2.3.** Aplicaciones
- **3. DIGITALIZACIÓN DE DOCUMENTOS** 
	- **3.1.** Metodología
	- **3.2.** Arreglos
- **4. CREACIÓN DEL HIPERTEXTO** 
	- **4.1.** Diseño
	- **4.2.** Arreglos
- **5. GENERACIÓN DE LA BASE DE DATOS** 
	- **5.1.** Metodología
- **5.2.** Funcionamiento
- 6. CONCLUSIONES

## **BIBLIOGRAFÍA**

- **1.** "Construya un servidor de internet en Unix". Eckel, George. Prentice Hall.
- **2.** "UNIX Sistema V Versión **4,** Manual de referencia". Coffin. McGraw-Hill.
- **3.** "UNIX Networking". Kochan and Wood. Hayden Books.

Centro Universitario

Tels. 16 35 99 y 15 16 45 Frax 15 08 98

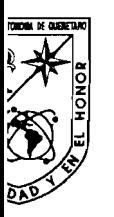

Universidad Autónoma de Querétaro

Facultad de Ingeniería

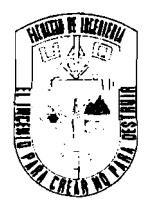

- 4. "INTERNET. Manual de referencia". Harley Hahm. Edit. McGraw-Hill.
- 5. "Conectate al mundo de Internet". Guía y Catálogo. Edit. McGraw-Hill.
- 6. "Introducción a los Sistemas Operativos". Harvey M. Dertel. Edit. Iberoamericana.
- 7. "Aplique FoxPro". Les Pinter. McGraw-Hill.
- 8. "Cliper 5,01 a su alcance". García Balled. Edit. McGraw-Hill.
- **9.** "UNIX Práctico". Grace Todino. PPH.
- 10. "Aprendiendo HTML 3,O para Web en una semana". Laura Lemay. PM.
- 11. "The Internet Yellow Pages". Harley Hahn. Edit. McGraw-Hill.
- 12. "Concepción y diseño de Base de Datos: del Modelo E/R al Modelo Relacional/adoración". Miguel Castaño. Edit. Addison Wesley Iberoamericana.
- 13. "Sistema de Base de Datos Orientada a objetos: Conceptos Arquitecturas". Elisa Bertino. Edit. Addison Wesley.
- 14. "Fundations of Data Bases". Serge Abiteboul. Edit. Addison Wesley.
- 15. "Fundamentals of Database Systems". Elmasri Ramez. Edit. Addison Wesley.
- 16. "An introduction to Database Systems". C.J. Date. Edit. Addison Wesley.
- 17. "Curso de HTML". Dirección de Servicios de Informatización. Universidad Autónoma de Querétaro

También hago de su conocimiento las disposiciones de nuestra Facultad, en el sentido de que antes del Examen Profesional deberá cumplir los requisitos de nuestra Legislación y que el presente oficio se imprima en todos los ejemplares de su Tesis.

**Atentamente,**  "El ingenio para crear, no para destruir" <del>M. en I. José Jesus/Her</del>nanc ez Espino  $Dir\acute{e}$ ctor

**C.c.p. Archivo**  JJHE<sup>J</sup>JMC/mdc\*

Centro Universitario Fels. 16 35 99 y 15 16 45 Fax 15 08 98 Querétaro, 2ro.

#### RESUMEN

En la actualidad, la aplicación de tecnología permiten reducir los tiempos de trabajo e investigación. A pesar de esto aún es requerido crear, o en algunos casos, el lugar donde será manejada la información.

Las Bases de Datos nos permiten almacenar y clasificar información. Al elaborar una base de datos que pueda ser fácilmente modificada, permite que el ampliar el contenido de información pueda ser realizado en cualquier momento y por cualquier persona.

La investigación de Concretos y Morteros Fibratados a evolucionado a lo largo del tiempo desde que se utilizaron las primeras fibras naturales como materiales de refuerzo hasta el uso de las fibras sinteticas y la interacción de estas con su matriz cementante. Por lo anterior este trabajo se presenta una consulta rápida y eficiente de la Bibliografia de dicho tema

El lenguaje que utiliza el internet puede ser manejado en cualquier computadora, ya que utiliza los caracteres utilizados en todas las computadoras. Así mismo, existen dentro de sus documentos características que permiten clasificar la información. Esto hace que funcione de forma similar a la de una Base de Datos.

Finalmente, esta Tesis permitió ayudar a crear el servidor Web de la Facultad, lo que ayuda a utilizar las características del Lenguaje de Hipertexto. Esto hace posible encontrar una dirección de acceso donde se podrá consultar la bibliografia y una persona con quien comunicarse para aportar información.

## **INDICE GENERAL**

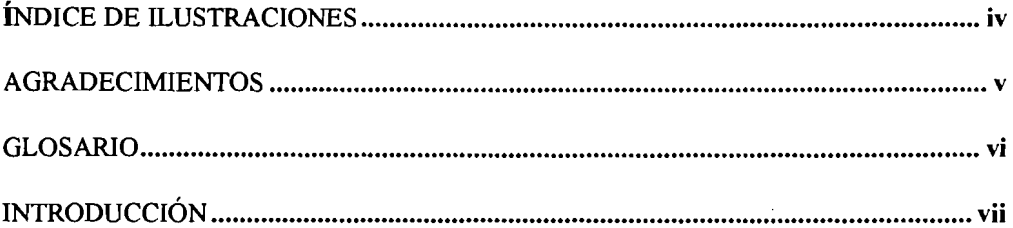

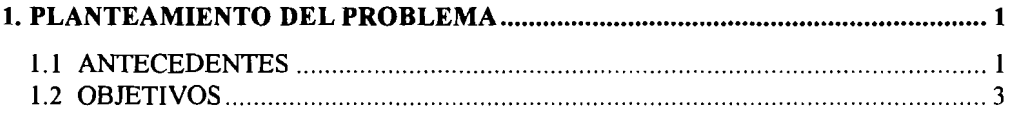

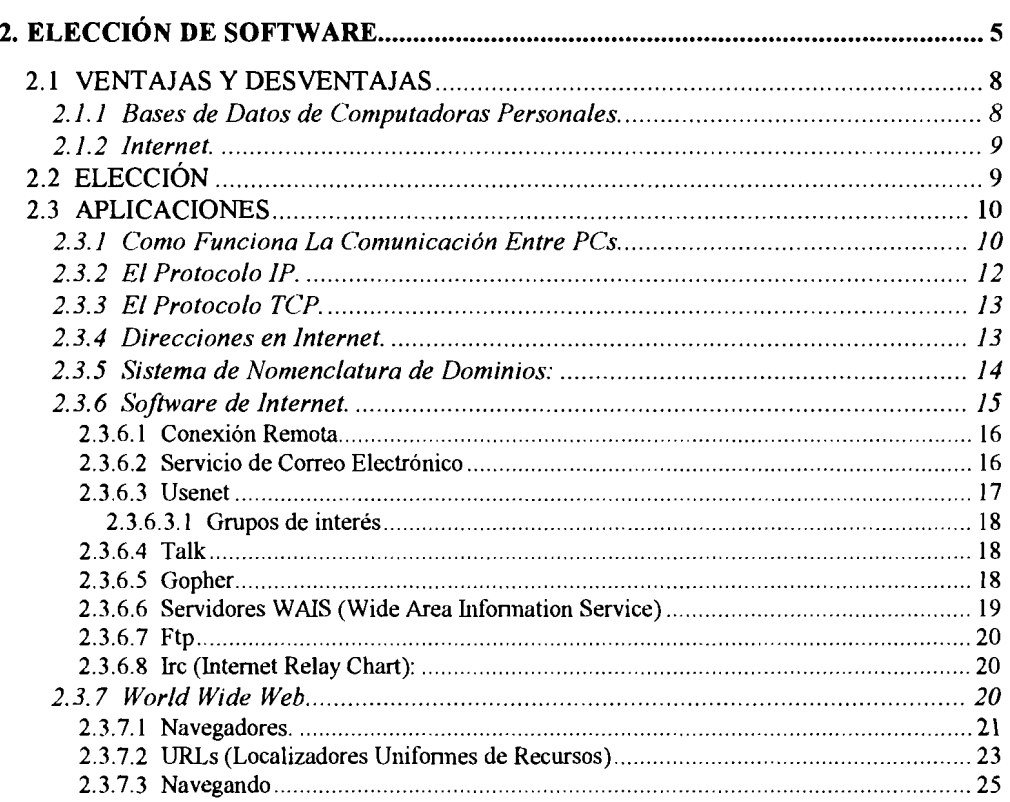

 $\sim 10^{11}$  km  $^{-1}$ 

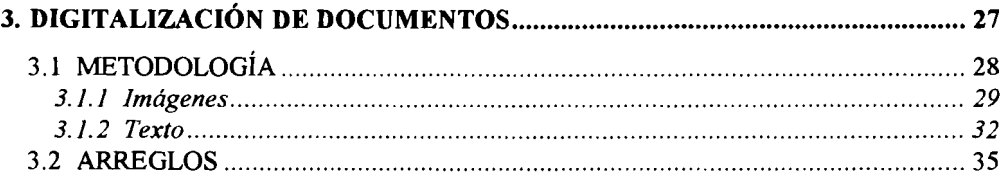

 $\mathcal{L}_{\text{max}}$ 

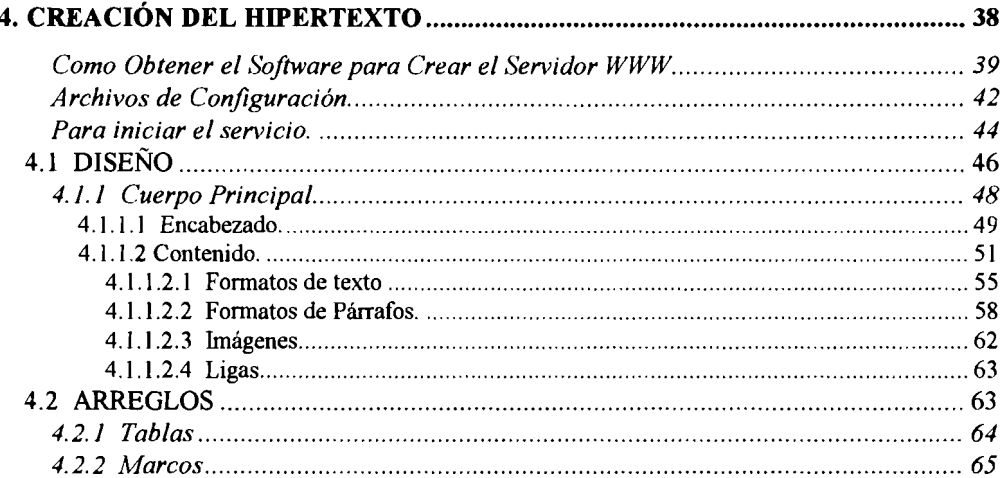

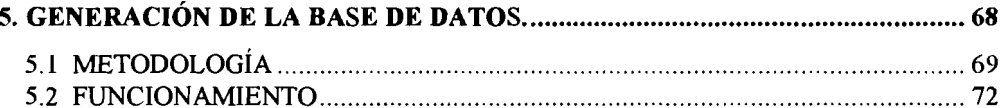

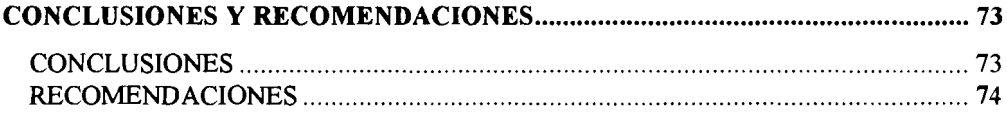

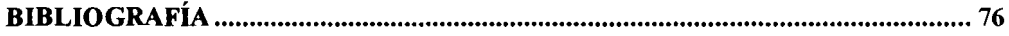

# **INDICE DE ILUSTRACIONES**

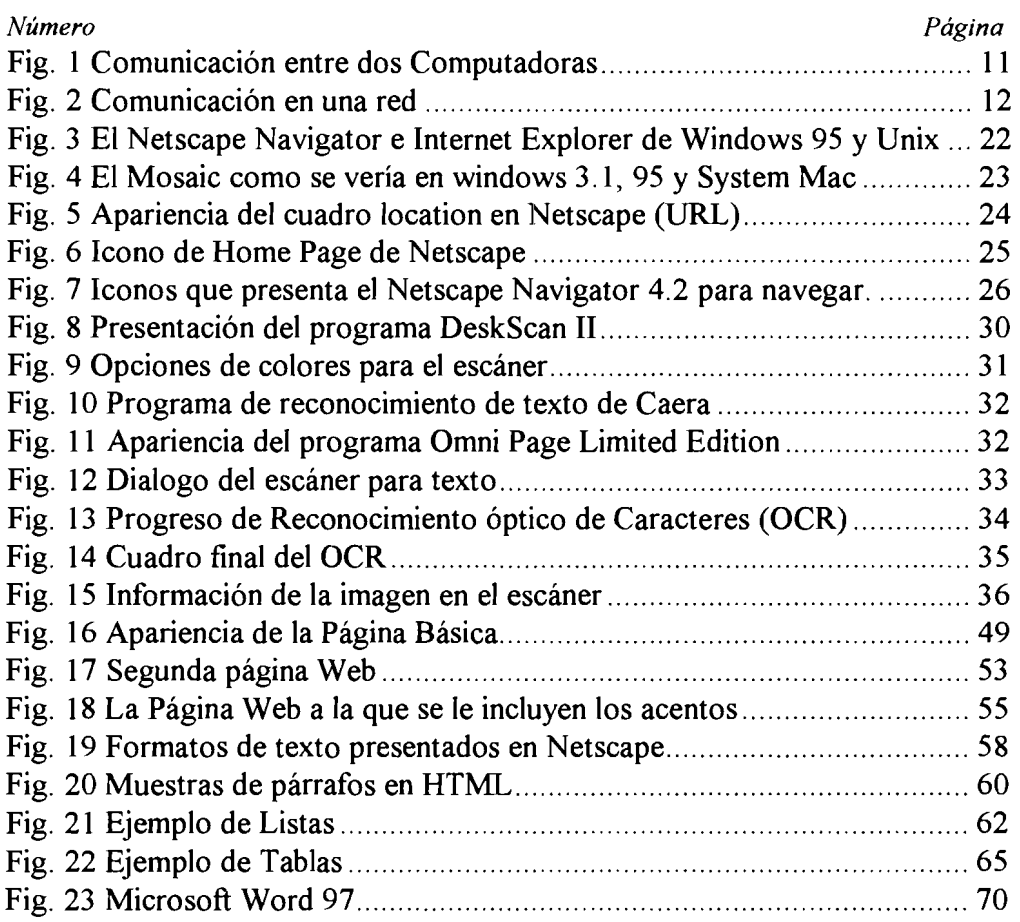

## **AGRADECIMIENTOS**

El autor desea expresar su agradecimiento más sincero a su esposa Ana Lilia Erreguín Martínez su paciencia durante todo el tiempo de elaboración de este manuscrito.

Adicionalmente, desea agradecer a sus padres Amador Vázquez López y Julia Sánchez que siempre le apoyaron y tendieron su mano.

Gracias también a su hermano Martín que siempre animó y ayudó a distraer para poder centrar las ideas..

Además de ellos al Director de Tesis M. en **1.** Juan Bosco Hernández Zaragoza, su ayuda en la preparación y elaboración de este tema.

A los amigos que siempre le apresuraron y estuvieron dispuestos a colaborar en sus ideas.

Finalmente a quienes le ayudaron y apoyaron en cualquier momento desde el inicio de sus estudios.

# **GLOSARIO**

**Digitalización.** Captura de imágenes y texto de un documento impreso a un archivo de computadora.

**Base de Datos.** Forma de consulta de datos que permite una rápida localización.

**Internet.** Red de comunicaciones de área Mundial

**Hipertexto.** Formato de presentación dentro de Internet, que utiliza como base el relacionar varios textos dentro de un documento.

**Servidor Web.** Computadora que acepta la conexión de múltiples usuario y soporta el Protocolo de Transmisión de Hipertexto. También es llamado Host.

**Protocolos.** Lenguajes que utilizan las computadoras para comunicarse.

**Software.** Conocido como parte blanda de la computadora. Consiste en los programas almacenados en las unidades.

**Hardware.** Parte Física de la computadora. Todas las partes que conforman la estructura.

# **INTRODUCCIÓN**

En esta época, donde se encuentran los elementos clásicos con los modernos, la tecnología no solo es la aplicación de la ciencia; es una herramienta que se emplea para generar más ciencia.

El tema presentado en esta tesis es referente a la elaboración de una Base de Datos utilizando el lenguaje HTML (Hyper Text Markup Language), lenguaje que es accesible para cualquier computadora con la característica mínima de manejar un ambiente gráfico.

En los primeros capítulos es posible aprender como utilizar algunas de las herramientas mas recientes, el Internet y la Digitalización de documentos. En el primero podemos tener acceso casi instantáneamente a información que se encuentra en todo el mundo. La digitalización permite que la captura sea más rápida.

La mayoría de los documentos que existen para los usuarios están escritos en ingles, desafortunadamente el uso de Internet en nuestro país tienen que pasar primero la barrera del idioma. Mientras lean este documento no tendrán nada que ver con el otro idioma.

En los capítulos finales es posible encontrar como generar el Hipertexto e incluso el lugar donde ponerlo a disposición de las demás personas. Así mismo se indica la dirección en donde puede ser consultada la información.

# *Capítulo 1*

## **PLANTEAMIENTO DEL PROBLEMA**

En este capitulo es posible encontrar un poco de la importancia que tiene la tecnología en el desarrollo de los profesionistas, en especial el manejo de las herramientas de computación y comunicación.

Así mismo, la tecnología no avanza por si sola, es necesario que todos aportemos de nuestros conocimientos y tiempo para que no se detenga.

## **1.1 ANTECEDENTES**

Durante mucho tiempo, la Ingeniería Civil ha sido la encargada de la planeación, diseño y control del medio, construcciones, servicios de transporte y otras estructuras; elementales y necesarias para la salud, bienestar, seguridad, empleo y recreación de la humanidad. Para este fin, se ha valido de la investigación, del desarrollo de métodos científicos y de la creación de tecnología que le ha permitido realizar los trabajos de una manera más sencilla y eficiente.

El Ingeniero Civil, además de desarrollar mejores métodos científicos, se ha apoyado de la tecnología existente para facilitar y mejorar su trabajo. Aunque las computadoras comenzaron a aparecer desde hace algunas décadas fue en los ochentas cuando apareció la primer computadora personal; la cual, con el correr del tiempo, vino a revolucionar totalmente la forma de realizar estudios y proyectos con el apoyo de la computadora; el tiempo necesario para la elaboración de dichos estudios se redujo en cantidades muy considerables.

Las computadoras son máquinas electrónicas automáticas que aceptan y almacenan grandes cantidades de información y analizan operaciones a altas velocidades, para producir respuestas a problemas complejos. Como máquinas para resolver problemas (aunque no podemos decir que es conveniente para todos los problemas, pues en ocasiones conviene más resolverlos de manera manual o mecánica), hacen que las investigaciones y trabajos se realicen con mayor rapidez.

Aparecieron muchos programas de cómputo; algunos de ellos orientados al dibujo, ó a la manipulación de información de una manera muy sencilla.

Las bases de datos son una parte de aquellos programas que se dedican a la manipulación de información. En la actualidad la información que se encuentra, procede de una gran variedad de orígenes, cada una relativa a un tema particular o propósito. El objetivo general es mantener la información actualizada y de fácil consulta.

 $\overline{2}$ 

Por lo general es más sencillo agregar, ver o modificar, una base de datos que generar la información una y otra vez (como en los casos en que se desea incrementar campos ó temas).

Una base de datos surge desde el momento que deseamos ordenar con un formato determinado una gran cantidad de información de manera que su manipulación sea rápida y precisa.

Uno de los temas de la Ingeniería Civil es el de los concretos y morteros. Los concretos y morteros, actualmente son mejorados con la ayuda de fibras, son empleados en prácticamente cualquier obra de Ingeniería Civil. Es por esto que es tan importante el contar con información actualizada que nos permita una rápida consulta. Esta presente una oportunidad al realizar una base de datos sobre concretos y morteros fibratados.

## **1.2 OBJETIVOS**

La presente Tesis está dirigida principalmente a los estudiantes de Ingeniería Civil y Arquitectura, con los conocimientos mínimos de construcción, análisis y computación; así mismo puede ser empleada por profesionistas que laboran en estas áreas.

Tiene como objetivos:

- El diseñar una base de datos que pueda ser empleada desde cualquier  $\bullet$ computadora con un ambiente gráfico.
- Permitir que aquellas personas interesadas en el tema, o temas afines,  $\bullet$ puedan con facilidad ampliarla y actualizarla con nuevas aportaciones.
- Que al realizar la consulta de cualquier documento dentro de la base de datos, este se pueda leer e incluso imprimir si fuera necesario.
- Instalar de manera sencilla la información.  $\bullet$

Es necesario recordar que esta información ha sido generada para uso académico, en caso de llegar a emplearla con fines de lucro es necesario el dar los créditos necesarios a quienes correspondan.

# *Capitulo 2*

# ELECCIÓN DE SOFTWARE

Un *programa intérprete* del tipo dBase, FoxBase, Foxpro, Clipper, se caracteriza porque traduce las instrucciones a la computadora Iínea a Iínea -y aunque poseen una gran versatilidad para realizar los programas- la velocidad de ejecución suele ser muy lenta al estar obligado a traducir simultáneamente dichas instrucciones.

La historia de la evolución de los gestores de base de datos es muy reciente. Los *Sistemas de Gestión de Base de Datos* sirven para organizar de una manera racional todos los datos de forma que se encuentren agrupados fisicamente en tablas de información independientes pero relacionadas entre sí de algún modo.

Las bases de datos relaciónales son aquellas que contienen sus datos organizados en forma de matriz, en la que cada fila de la matriz es un registro de información y cada columna comprende datos de una misma naturaleza.

El sistema de gestión de Base de Datos comprende una gran cantidad de información, ordenada de tal forma que puede ser gestionada por medio de un Sistema informatizado.

Una *Base de datos* es un conjunto de información dispuesta en forma de tabla de dos dimensiones en la que cada línea contiene datos subdivididos a su vez en columnas y organizados de una forma específica.

Una *base de datos relaciona1* se compone de un número determinado de líneas denominados *Registros* y éstos a su vez de un conjunto de columnas que se definen como *campos* de datos. Cada matriz o tabla de datos conforma un Archivo de Base de Datos al que se le asigna un nombre y una extensión .dbf.

Los campos de datos, que se identifican con las columnas de la tabla se caracterizan por tener un título o nombre, una longitud determinada y un tipo.

Los datos almacenados en un campo tienen que ser de la misma naturaleza o tipo.

*Iln campo de Datos* es una unidad de almacenamiento que contiene datos de una misma naturaleza. La totalidad de los campos forman un registro de longitud fija que es igual a la suma de las longitudes de los campos.

Los datos son introducidos en el archivo en forma de campos y el conjunto de campos configuran un registro. Los registros se numeran y ordenan en el orden en que han sido introducidos, aunque posteriormente el archivo se puede clasificar teniendo en cuenta sus diferentes campos. **A** un registro se puede acceder señalando el número del registro o bien el título del campo.

Una base de datos relacional se debe caracterizar por su capacidad tanto para introducir y actualizar datos como para visualizarlos.

*Internet* es una gigantesca base de datos distribuida por todo el mundo, en la que se puede encontrar información y servicios de todo tipo, y que para poder tener acceso requiere de herramientas que permitan buscar rápidamente la información que uno necesita a través de máquinas localizadas en cualquier parte.

De manera simple, es una colección de redes de cómputo entrelazadas, más aún, Internet es una herramienta de aprendizaje más grande, completa y compleja que hay en el mundo, que incluso permite tener acceso a lo más moderno en cómputo.

Con Internet cualquier persona que tenga una computadora, un módem y una línea telefónica, puede conectarse al sistema y promover su negocio, buscar un nuevo empleo, visitar otros países, enviar correo alrededor del mundo, visitar museos, charlar con amigos, hojear en bibliotecas, leer enciclopedias, publicar trabajos, revisar en hoteles e incluso comprar cualquier producto o servicio. Es más cada día se descubren nuevas aplicaciones sobre su uso.

En los últimos años se ha hecho un esfuerzo por hacer más sencilla la búsqueda de información, que se han añadido interfaces gráficas que permiten realizar estas tareas más fácilmente, como Mosaic, Netscape, o alguna otra.

Existen reglas que definen la operación de Internet, las reglas son llamadas Protocolos. Para que la comunicación entre las computadoras sea posible, se ha establecido varios protocolos de comunicación. Un *protocolo de comunicación* es lo mismo que el idioma. Para que dos computadoras se comuniquen, necesitan hablar el mismo idioma, eso es lo que hace el protocolo.

Una vez establecida la comunicación entre las computadoras la información almacenada puede ser visible en cualquier momento. Ya que los protocolos existentes permiten la visualización de texto e imagen simultáneamente.

El protocolo más usado hasta el momento es el de HTML (Hyper Text Markup Language) el protocolo de transmisión de Hipertexto

## **VENTAJAS Y DESVENTAJAS**

Las diferencias que existen dentro de estos tipos de base de datos no son comparables estrictamente. Sin embargo es necesario seleccionar cual es influyen mas a nuestras necesidades.

## **2.1.1 Bases de Datos de Computadoras Personales.**

La única ventaja con que cuentan las *Base de datos* es que la Información puede ser ingresada muy fácilmente.

La primer desventaja que presentan las Bases de Datos de Computadoras personales es que no son compatibles con todas las computadoras; esto es por ejemplo, para una computadora Apple es necesario conseguir el Software especializado para maquintosh para que pueda ser compilado nuevamente, dificultando los cambios y aumentando los costos. Lo que significa comprar Una Base de Datos para cada Ambiente Gráfico. La segunda es que no puede ser consultada desde cualquier computadora aunque cuente con ambiente gráfico, ya que seria necesario generar un software que sea compatible con todas ellas. Finalmente: en este tipo de base de datos no es posible consultar imágenes, al menos en todos los sistemas operativos en que existen, que indudablemente se pueden encontrar en artículos y libros.

## **2.1.2 Internet.**

Las ventajas son: que puede ser utilizada desde cualquier computadora con ambiente gráfico; puede ser editado también en cualquier editor de texto; además de poder incluir libros completos y visualizarlos; finalmente, el software de Internet es gratis.

Las desventajas de esta gigantesca base de datos son que: toda información que se encuentra en ella tiene que ser ingresada manualmente; existen horarios en que la transmisión se vuelve muy lenta.

## 2.2 ELECCIÓN

Como es posible observar, las bases de datos personales presentan mejores características en cuanto la facilidad de realización y organización, mostrando entre sus desventajas el problema de no ser compatible cada base de datos con todas las máquinas. Las personas que posteriormente trabajen en continuar la base de datos, o que deseen aportar contribuciones, deberán obtener el mismo software y trabajar en el mismo tipo de máquina. Finalmente la característica de no presentar gran cantidad de texto, y simultáneamente imagen, sin la ayuda de otro paquete, implica que seria necesario el instalar la base de datos junto con el programa de visualización.

Por otra parte en el Internet la base de datos es más lenta de realizar, más tiene la característica de ser compatible con cualquier tipo de computadora. Puede ser modificada en el editor de texto, programa usado en todas las marcas de la computadora; además de no emplear ningún otro paquete para visualizar el documento o las imágenes que contenga.

Para los objetivos de esta tesis, es más adecuada la base de datos de Internet que las de computadoras personales.

## **2.3 APLICACIONES**

Para poder aplicar las bases de datos de internet, es necesario conocer el funcionamiento del mismo; a continuación hablaremos más detenidamente de él, al principio del capitulo solo fueron mostradas los detalles generales que lo caracterizan, comenzando por las redes que son una base del internet y de su funcionamiento.

## **2.3.1 Como Funciona La Comunicación Entre PCs.**

Para entender como funciona la comunicación en Internet se necesita tener una idea general de las redes.

Inicialmente para entender se comienza con dos computadoras (ver Fig. l.), lo que actualmente se conoce como link (conexión directa). La información que tiene una de ellas es pasada a la otra a través de un cable que conecta ambas **PCs,** dicha información no tiene que pasar a ningún otro lado más que a la otra computadora. Los papeles que juegan las computadoras se pueden invertir, la que envió información ahora la recibe y viceversa.

# **SIBLIOTECA CENTRAL**

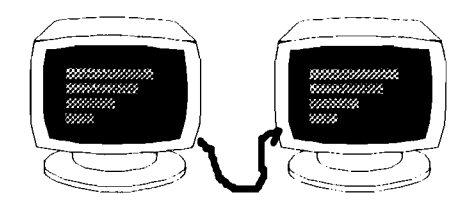

**Fig. 1 Coinunicacióii entre dos Coinputadoras** 

Cuando se trata de dos computadoras solo es necesario el indicar cual es la que envía la información y cual es la que la recibe.

En cambio, en una red, la información no pasa directamente de una computadora a la otra; esta es llevada primeramente a otra computadora, a la que llamaremos servidor, la cual recibe la información y la manda a la computadora que la solicito. La mayoría de las redes solo mandan y reciben datos de el servidor.

Es por esto que el servidor debe de identificar a todas y cada unas de las computadoras de la red, a las que llamaremos terminales, para identificar el origen y destino de los datos. Esta forma de identificar las computadoras se conoce como dirección de la computadora.

La comunicación se logra de cualquier terminal a otra, sin importar cual sea esta.

En la figura 2 se muestra como todas las terminales deben estar conectadas al servidor. Cada red puede estar conectada de la forma que más convenga existiendo de esta forma una gran cantidad de tipos de redes.

#### 2. ELECCIÓN DE SOFTWARE

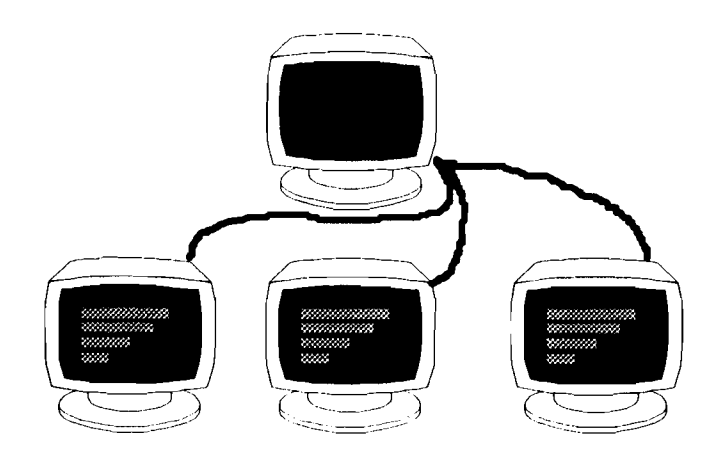

Fig. 2 Comunicación en una red

El internet necesita comunicar a una gran cantidad de computadoras, es por eso que necesita dar una identificación a cada una de ellas, para realizarlo utiliza un protocolo que es el que destina una dirección a cada una de ellas.

Finalmente en lugar de almacenar las direcciones en los servidores, estas se clasifican y se colocan en otros aparatos llamados enniteadores.

### **2.3.2 El Protocolo IP.**

**El Prolocolo Inlernel (IP)** se hace cargo de que los ennitadores sepan que hacer con la información que les llega. Una parte de la información del domicilio va al principio del mensaje; estos datos dan a la red información suficiente para hacer la entrega del paquete.

Por muchas razones prácticas (sobre todo por limitaciones de hardware), la información enviada a través de las redes IP se divide en pedazos de tamaño distinto, llamados paquetes. La cantidad de información en un paquete normalmente se encuentra entre 1 y aproximadamente 1500 caracteres de largo. Esto previene que cualquier usuario monopolice la red, permitiendo

que todos tengan un acceso equitativo; también significa que cuando la red se sobrecarga, su comportamiento sólo desmerece un poco para todos los usuarios.

Una de las propiedades más impresionantes de Internet es que, en un nivel básico, el protocolo IP es todo lo que se necesita para participar en la red. Este protocolo no trabaja solo, generalmente lo hace con otro llamado TCP.

## **2.3.3 El Protocolo TCP.**

*El Protocolo de Control de Transmisiones* (TCP) toma la información que se desea enviar y la divide en segmentos, además, enumera cada segmento para que el receptor pueda verificar la información y ponerla en el orden adecuado.

En caso de que se llegue a perder algún segmento de la información, también se encarga de pedirlo nuevamente.

Ahora que conocemos cual es el protocolo que se encarga de asignar la dirección a una computadora de internet, veamos como se asignan estas direcciones.

## **2.3.4 Direcciones en Internet.**

Para navegar por Internet, lo primero que se debe saber es que es una *dirección.* Ya que tener acceso a los servicios dentro de la red siempre habrá que especificar al menos una.

Todas las máquinas conectadas a Internet una dirección numérica única e irrepetible llamada dirección IP y sirve para poder comunicar a unas máquinas con otras. El protocolo Internet se hace cargo de que los enrutadores sepan

qué hacer con la información que les llega. Una parte de la información del domicilio va al principio del mensaje.

Los domicilios de Internet cuentan con cuatro números (cada uno menor de *256),* separados por puntos. La secuencia de los datos es jerárquica, o sea que el primer dato es el más general y el último el más particular, va primero el estado y país donde se localiza la máquina, seguido de la organización o empresa que tiene la máquina, después va la subred donde se localiza la máquina dentro de la organización, y por último el número que se le asignó a la máquina.

Por ejemplo, para la Universidad Autónoma de Querétaro, uno de sus servidores tiene la siguiente dirección:

148.220.1.2

- **148 es uno de los tres nútneros asignados a México (en este caso incluye a Querétaro).**
- **220 el asignado a la Universidad Autónoma de Querétaro.**

**1 el número asignado a la subred de servidos Infortnáticos** 

**2 es el número asignado a la máquina dentro de servicios Informáticos.** 

Debido a que las direcciones numéricas son dificiles de aprender, se utiliza otra forma en la que se emplean nombres. Al principio, la gente aceptaba que las combinaciones de números como domicilio estaban bien para que las máquinas se comunicaran entre sí, pero las personas prefieren utilizar nombres. A las computadoras de Internet se les asignaron nombres por conveniencia de los usuarios.

## **2.3.5 Sistema de Nomenclatura de Dominios.**

El Sistema de *Nomenclatura de Dominios* es un método para administrar nombres distribuyendo en diferentes grupos la responsabilidad de subconjuntos de nombres. A cada nivel de este sistema se le llama dominio. Los dominios se separan por puntos. El nombre va inverso a la dirección numérica, pero denota a la misma máquina; así la del ejemplo anterior tiene el nombre:

sunserver.dsi.uaq.mx

Al leer un nombre de izquierda a derecha cada dominio será más vasto que el dominio que tenga a la izquierda. El departamento de servicios informáticos (dsi) es una dependencia de la Universidad Autónoma de Querétaro (uaq), que es parte de un grupo nacional que es México (mx).

El último nombre del la computadora se conoce como dominio original de jerarquía superior, el cual puede denotar el país o el tipo de organización a la que pertenece; en Estados Unidos no se presenta jerarquía de país, solo se emplean las de organización. (Las extenciones de jerarquia superior se presentan en el Anexo 1).

## **2.3.6 Software de Internet.**

El software que sustenta a Internet proporciona un gran numero de servicios técnicos sobre los que todo se construye. Entre otros se encuentran:

- Conexión Directa (Telnet)  $\bullet$
- Correo Electrónico (e-mail)
- Usenet
- Talk
- Gopher
- WAiS (Wide Area Information Service)
- FTP (File Transfer Protocol)
- IRC (Internet Relay Chart)
- **e** WWW (World Wide Web)

El software que interesa es el que se encuentra para WWW, ya que la forma en que fue diseñado, permite emplear a prácticamente todos los software al mismo tiempo. A continuación encontrarán un resumen de cada uno de los servicios.

#### *2.3.6.1 Conexión Remota*

Llamado TELNET, permite establecer una sesión de trabajo con una computadora remota. Por ejemplo se puede utilizar Telnet para conectar con un Host al otro lado del mundo. Una vez que se establece la conexión se puede utilizar esa computadora en forma habitual. De ese modo una persona con una computadora personal puede utilizar los recursos de una supercomputadora desde la sala de su casa.

Telnet es la herramienta más utilizada para accesar a los servicios de Internet, fue hecho para establecer sesiones remotas en otras máquinas tal y como si estuviéramos enfrente de ellas.

#### *2.3.6.2 Servicio de Correo Electrónico*

Muy utilizado, opera en forma similar al correo tradicional. Es un mensaje que se transmite a través de la Red entre un remitente y uno o mas destinatarios. Normalmente se le denomina e-mail. Cada mensaje se envía de

computadora en computadora hasta su destino final. Este servicio de correo electrónico garantiza que el mensaje llegará intacto a la dirección correcta. Un usuario de Internet, puede enviar y recibir mensajes a otros sistemas de correo, como puede ser COMPUSERVE, MCI mail o Arnerica On Line, que tienen conexiones a Internet, sin embargo, correo electrónico, no significa solamente mensajes personales. Cualquier cosa que pueda almacenar un archivo de texto puede ser enviado por correo electrónico: Programas (fuentes) de computadora, anuncios, revistas electrónicas, etc.

Cuando se necesita enviar archivos binarios que no se pueda representar como texto habitual, como los programas de computadora compilados o imágenes gráficas, existen facilidades de codificar los datos en texto. De igual forma, una vez que se recibe mensajes codificados, es posible decodificarlos para guardarlos con su formato original. Por eso, se puede enviar en un correo electrónico cualquier archivo a cualquier persona. El sistema de correo electrónico es la columna vertebral de Internet.

Con el correo electrónico no solo podemos escribir cartas entre amigos o conocidos, también podemos recibir correo relacionado con algún tema de nuestro interés, escrito por gente que comparte nuestras ideas, pasatiempos o profesión.

#### 2.3.6.3 *IJsenet*

Sirve para enviar mensajes desde o hacia diferentes lugares a lo largo de Internet. Es también un medio para divulgar noticias e información rápida a un gran número de usuarios.

 $17$ 

## *2.3.6.3.1 Grupos de interds*

Los grupos de interés son creados con la finalidad de comunicar a las personas que tienen un interés común. Para obtener una lista de los grupos se envía un mail a la dirección *mail-server@rtmjmit.edu* , no se le pone titulo al mensaje y en el texto se escribe send/usenet/news.answers/mail/mailing*list/part 1.* 

Los servidores de listas pueden ser humanos o programas, los últimos son conocidos como listserv, cuando mandamos mensajes a un administrador humano podemos escribir en lenguaje normal, pero cuando mandamos correo a un listserv hay que comunicarnos con palabras que pueda entender el programa.

### *2.3.6.4 Talk*

La utilidad Talk establece una conexión entre su computadora y la de otra persona. Una vez establecida la conexión se pueden intercambiar mensajes de forma iterativa (hasta que se aburra).

La gran virtud de la utilidad Talk de Internet es que es posible sostener una conversación con alguien sin importar la distancia que exista entre ellos. La otra persona ve en su pantalla lo que usted escribe, y ambos pueden teclear al mismo tiempo sin que los mensajes se mezclen.

#### *2.3.6.5 Gopher*

Con él podrá extraer información almacenada en varios centros de cómputo a lo largo de la red. Gopher significa literalmente tuza, topo o algo parecido a una ardilla, es el primer programa que fue hecho para facilitar la navegación por Internet.

Gopher es una herramienta de revisión que le permite indagar a través de Internet para seleccionar recursos de los menús que presenta en forma numerada. Si se quiere utilizar uno de los recursos presentados, el mismo programa ayuda a tener acceso a el. Esto es como si usted revisara el catalogo de una biblioteca lejana e inmediatamente le fuera enviado el material que requiere. En realidad no importa donde se ubique la biblioteca mientras forme parte del sistema.

Proporciona una serie de menús desde los cuales se puede acceder virtualmente a cualquier tipo de información textual, incluyendo la que proporcionan otros recursos de Internet. Hay muchos sistemas Gopher en torno a Internet, cada uno administrado localmente. Cada uno contiene cualquier información que las personas que lo administran localmente han decidido compartir.

Mientras los servidores Gopher son sistemas aislados , la mayoría de los servidores están instalados de tal manera que pueden conectarse con otros sistemas. Lo que hace al sistema tan potente, es que no importa el que se este utilizando ni la información que se utilice, la interfaz de usuario es siempre el mismo sistema.

## **2.3.6.6** *Servidores WAIS Pide Area Information Service)*

**WAIS** es un índice de documentos en Internet: archie y verónica buscan en títulos, pero busca en el interior de documentos que están indexados por servidores. Los servidores **WAIS** proporcionan otro método de búsqueda de información que se encuentra dispersa por Internet ya que puede acceder a un gran número de bases de datos.

## *2.3.6.7 Ftp (File Transfer Protocol)*

FTP es el protocolo utilizado en Internet para transferir archivos, es uno de los primeros servicios que se implementaron junto con el telnet y el correo electrónico. Por este medio se puede obtener archivos y programas de casi cualquier tema, solo hay que saber donde encontrarlos, existe un gran número de servidores FTP que admiten usuarios anónimos, es decir que no necesitan tener cuenta para acezar al sistema, el login es anonymous y el password es nuestra dirección de correo electrónico; obviamente no se da acceso a todos los directorios del servidor, solo a algunas áreas restringidas dedicadas al publico.

#### *2.3.6.8 Irc flnternet Relav Chart):*

Esta utilidad es análoga a la utilidad Talk pero puede utilizar mas de dos personas a la vez. Como se puede imaginar, IRC es usado frecuentemente y ofrece mucho más que una simple conversación.

Se puede tomar parte en conversaciones publicas con un gran numero de personas. Estas conversaciones se organizan sobre distintos temas o ideas. Alternativamente, se puede utilizar para organizar una conversación privada con las persona que se hayan elegido, de igual forma que una multiconferencia telefónica.

## **2.3.7 World Wide Web (WWW)**

Dentro de Internet es el protocolo más reciente. Su desarrollo a sido muy acelerado y hoy es uno de los más utilizados debido a que es interactivo, amigable, dinámico, gráfico y mucho más. Este servicio es a menudo llamado "Web" o "WWW", es una herramienta basada en hipertexto que permite recuperar y mostrar información basada en búsquedas por palabras cable. Lo

que hace al servicio WWW tan potente es la idea de hipertexto: datos que contienen enlaces a otros lados. El hipertexto funciona a través de vínculos electrónicos que se incrustan en un documento. Cuando se activa alguno de esos vínculos (los links o ligas) se despliega un documento diferente relacionado con el primero. Este nuevo documento también puede contener otros vínculos que llevan a otras direcciones.

WWW es un intento de organizar toda la información en Internet, además de cualquier otra información local que usted necesite, a manera de un conjunto de documentos en hipertexto. Usted atraviesa la red pasando de un documento a otro a través de vínculos.

Web tiene únicamente dos comandos: seguir un vinculo y realizar una búsqueda, no importa que tipo de recurso este utilizando, estos dos comandos son todo lo que necesita.

#### 2.3.7.1 **Navegadores.**

Para el manejo del WWW es necesario contar al menos con un navegador de Web. Estos son conocidos como interfaz gráfica para usuario (GUI) debido a que las herramientas que se emplean en estos son visuales e intuitivas, y similares de un sistema de ventanas a otro. En lugar de tener que aprender los diferentes comandos que existen para cada sistema, el de PCs, Unix, el de Mac; con los conocimientos que se tienen en Windows, X Windows, Mac Sistem, se puede reducir significativamente el tiempo de aprendizaje.

La parte fundamental que hace al **WWW** tan poderosa es su flexibilidad para poder presentar información en: texto, texto con colores, imágenes, vídeo, audio, y por supuesto hipertexto.

En las siguientes figuras (Fig. **3** y 4) es posible observar tres de los navegadores más conocidos.

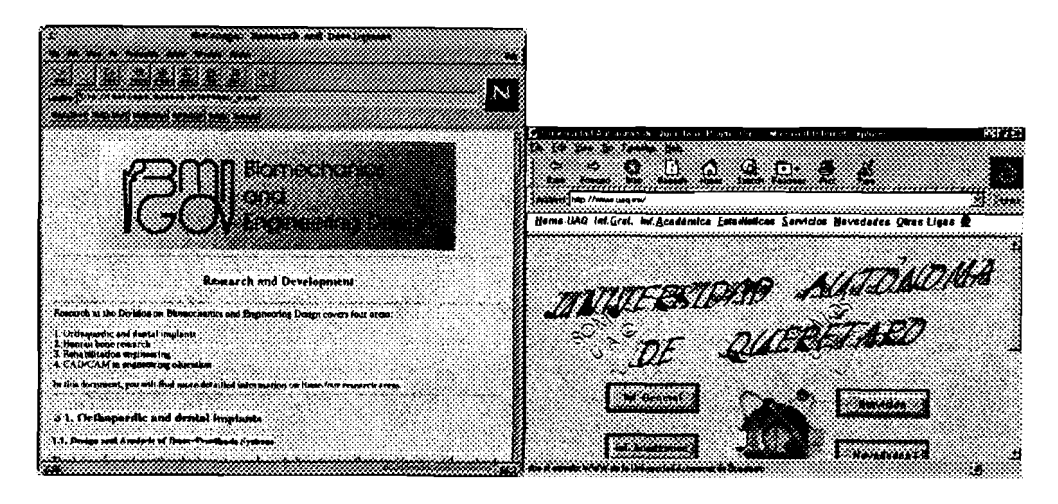

**Fig. 3 El Netscape Navigator e Litemet Explorer de Witidows 95 y Unix respectivamente.** 

Los navegadores, también conocidos como browsers, que actualmente se conocen son:

- Internet Explorer, Mosaic, y Navigator son los más comúnes.
- Lynx es el browsers para sistemas Unix que solo despliega texto
- America On Line, eWorld, Prodigy, y CompuServe cuentan con un navegador semejante a los primeros, pero propios.

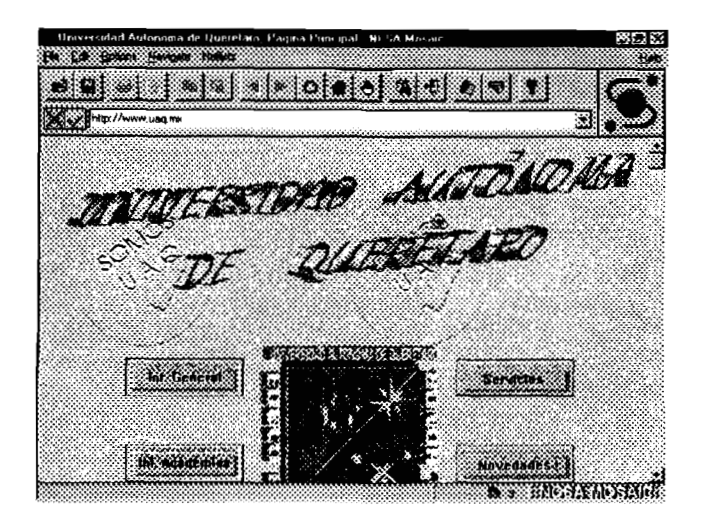

Fig. **4 El Mosaic coino se vería eii wiiidows 3.1,**  95 **y Systeiii Mac** 

## *2.3.7.2 URLs (Localizadores Uniformes de Recursos)*

Una vez que conocemos como es una dirección, recordemos que generalmente son de servidores, podemos aplicar cual es el servicio que utilizaremos de ese servidor en particular.

El URL es una parte fundamental del **WWW,** ya que estos proveen una manera única y estándar de describir casi cualquier información disponible en el ciberespacio.

Cada vez que dirija su navegador le informa que tipo de información es, en que servidor esta almacenada, y donde se encuentra localizada el recurso.

En general, un CRL es una larga cadena de texto dividida en tres partes, con la forma:

protocolo://servidor/path

protocolo: Tipo de recurso de internet, seguido de dos puntos y dos diagonales(://). Los usados son:

http, gopher, ftp, mailto, file, news, tn3270, wais, nntp y prospero.

- servidor: Nombre o dirección **LP** de la computadora remota, en caso de usarse el recurso file no es omitida porque no es remota, donde se encuentra el recurso.
- $path$ : es el directorio, subdirectorio y/o el archivo al que se desea tener acceso.

Por ejemplo:

**littp://\nvw.ing.uaq.m.u/acadein/lic.litm1 littp: es el protocolo de transinisión de Hipertesto**  www.ing.uaq.mx: es el servidor de ingeniería **acadern/lic.litml: es el arcliivo que contiene las licenciaturas de ingeniería.** 

Finalmente es necesario recordar que es muy importante que al escribir el CRL se tome en cuenta la forma en que se encuentra escrito; colocar cada mayúscula, minúscula, número o carácter, en su posición precisa nos ubica en la dirección correcta.

Para navegar a una URL en especifico, solo basta con escribirlo en la ventana de dirección (address, location, Dirección , o simplemente una ventana con un URL escrito) como la de Fig. 5, borrando la anterior y presionando enter

& Location http://www.uaq.mx/

83

**Fig. 5 Apariencia del cuadro location en Netscape** (URL)
#### 2.3.7.3 Navegando

Para comenzar, es necesario "correr" el navegador que con el que cuente; para eso haga doble clic sobre su icono (o cualquier cosa que usted haga en su computadora para activar un programa).

Lo primero que se presenta después de eso es la pantalla de inicio, conocida como la home page o página de inicio, esta dirección también se presentará cuando presionemos el icono de home como el de la Fig. 6.

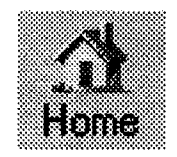

Fig. 6 Icono de Home Page de Netscape

Generalmente, los enlaces de hipertexto se presentan con un color, texto distinto o ambos. Las imágenes también pueden ser ligas, así se les llama a los enlaces. Para poder diferenciar una liga, dentro de la información del hipertexto, el cursor toma la forma de una mano señalando. En una de las esquinas de la pantalla (dependiendo el browser que este usando) aparece la dirección a la que está "ligado" el hipertexto. Pueden encontrarse varias ligas en un mismo hipertexto.

Solo es necesario dar un clic sobre el enlace que se quiera seguir, y el navegador se encargará de cargar el documento relacionado. Para detener la carga de una página, ya sea por que nos aburrimos de esperar o nos equivocamos, se presiona sobre el icono de stop. Para ver un documento hacia atrás (anteriores), es utilizado el icono de back. Finalmente, para imprimir lo que se encuentra en pantalla, después de que ha terminado de **llegar el documento (cuando desaparece el reloj de la pantalla), solo se presiona en el la imagen de la impresora.** 

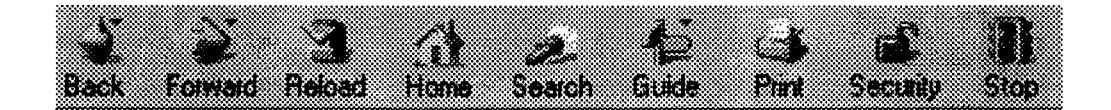

**Fig. 7 Iconos que presenta el Netscape Navigator 4.2 para iiavegar.** 

**El incluir más iconos depende de el navegador que se este usando. Así mismo la presentación difiere de uno a otro, al igual que los servicios y utilidades.** 

# *Capítulo 3*

# **DIGITALIZACIÓN DE DOCUMENTOS**

En la actualidad se cuenta con muchas herramientas de dibujo, elaboración de gráficas y manejo de imágenes. Conforme las computadoras lograban almacenar más información en menos espacio (en comparación con el papel u otros formas de almacenamiento), fue necesario pasar la información que ya se tenia a archivos. Al principio se utilizaron "capturistas", que eran personas que se dedicaban a transcribir la información existente a la computadora, escribiendo palabra por palabra y gráfico por gráfico. Posteriormente, aplicando la tecnología he creado el escáner, herramienta que permite "tomar fotografías" documentos. Al principio solo se obtenían "fotos" de la información, pero los archivos que contienen imágenes son muy grandes, es por eso que se creó una herramienta para el escáner: El reconocimiento óptico de caracteres (OCR por sus siglas en inglés) he el resultado de aquellas investigaciones.

Lo que hace es tomar partes de las imágenes y tratar de encontrar los trazos que pertenecen a las letras que se utilizan. Es por eso que existen OCR para distintos idiomas, ya que usan diferentes caracteres. Actualmente existen algunos programas OCR que al mismo tiempo obtienen imágenes.

Al proceso de ingresar a la computadora información ya existente, a través del escáner, es lo que se le conoce como digitalizar. No importa que el resultado sean imágenes, texto o una combinación de ambas.

Para digitalizar un documento es necesario contar con un escáner, no importa que este sea de cama plana o manual. Si es de cama plana, solo basta con colocar el documento en la cama del escáner viendo hacia la pantalla; por el contrario el escáner manual tiene que recorrerse por encima del objeto.

Actualmente existen escáner en blanco y negro o color, y dependiendo de la calidad del escáner también influye en la cantidad de tonalidades que reconoce.

En este caso se utilizo un escáner Hewlett Packard Scanjet 4c para PC, del tipo cama plana con una capacidad de millones de colores y 600dpi (600ppp).

# 3.1 METODOLOGÍA

Una de las herramientas que siempre se utiliza, casi invariablemente, es la de usar el escáner para digitalizar imágenes.

# **3.1.1 Imágenes**

Aunque existen diversos programas para hacerlo, básicamente todos utilizan el mismo concepto. El software empleado es **HP** DeskScan 11, ya que además es uno de los más populares.

El primer paso seria encender el escáner, quitando previamente el seguro que se encuentra en la parte posterior del mismo.

Para comenzar es necesario correr el programa DeskScan 11, haciendo un doble click, seleccionando, o como acostumbre correr los programas en su computadora. Un vez que el programa ha sido activado, se presenta la imagen de la figura 8.

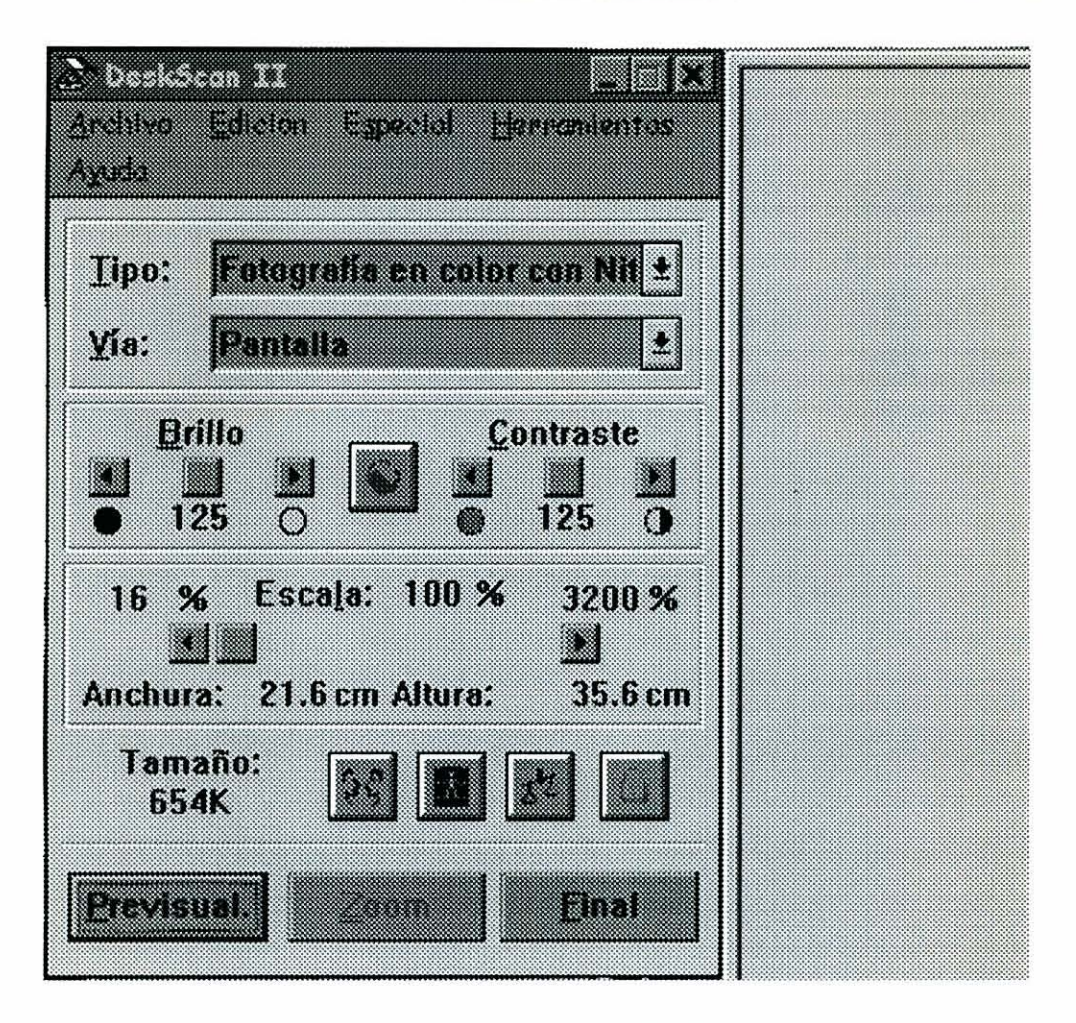

**Fig. 8 Presentacióil del programa DeskScan** ü

En este momento es posible colocar el documento boca abajo sobre el cristal del escáner, procurando que sea colocado el en la esquina marcada.

Una vez colocado el documento, se presiona con el mouse (haciendo clic) en el botón de previsual. El programa presentará la imagen digitalizada en el lado derecho de la ventana dentro de un rectángulo negro, el rectángulo limita la zona que será guardada. Se puede mover de lugar o cambiar de tamaño cuando solo interesa un sección de la imagen; al dar un click y arrastrar el

rectángulo se mueve la región a guardar, al tomar una de las orillas del cuadro y moverla, se cambia el tamaño de la selección.

Cuando la selección es muy pequeña el botón de zoom permite hacer un acercamiento de la selección para tener más precisión.

Antes de salvar la imagen, es necesario seleccionar el tipo de imagen que mejor se ajuste a las necesidades que se tienen. Las opciones con que se cuenta se obtienen al presionar en el cuadro de Tipo. Al hacerlo aparecen todas las opciones que soporta el escáner, solo aparecen las soportadas por el modelo (todas las posibles son mostradas en la figura 9). Hay que probar varias, para identificar el tipo que más se ajusta a nuestras necesidades.

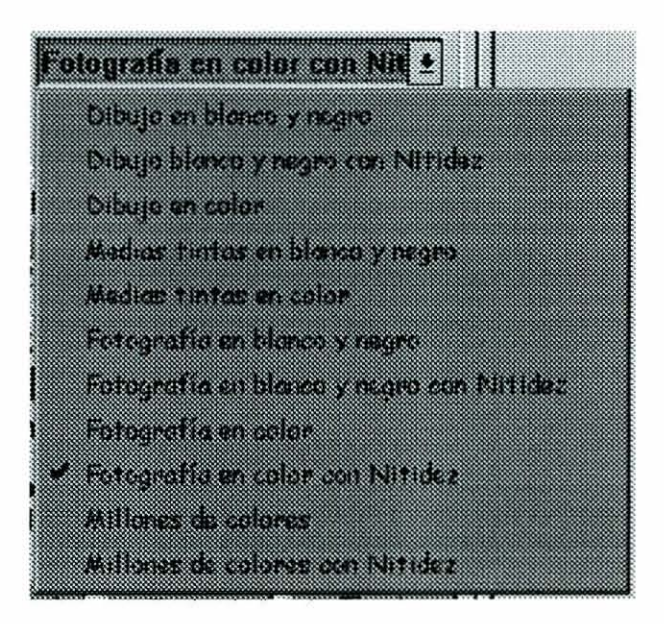

Fig. 9 Opciones de colores para el escáner

Finalmente, la función de final almacena la parte seleccionada de una imagen en un archivo. El botón final piden que se asigne un nombre a la imagen explorada y que sea seleccionada un formato de archivo.

Como recomendación, el documento no debe ser movido antes de presionar el botón de final.

## **3.1.2 Texto**

La exploración de texto, conocida con el nombre de Reconocimiento óptico de Caracteres (OCR), requiere software especializado. El empleado para este trabajo fue el Omni Page Limited Edition, de la marca Caera.

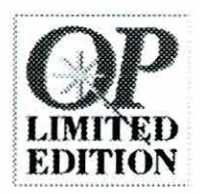

Fig. 10 Programa de reconocimiento de texto de **Caera** 

Una vez que se ejecuta el programa, tiene la presentación de la figura I l. Sin importar el software que se este usando, invariablemente todos cuentan con los botones de escáner y OCR. ya que básicamente son los únicos que se utilizan.

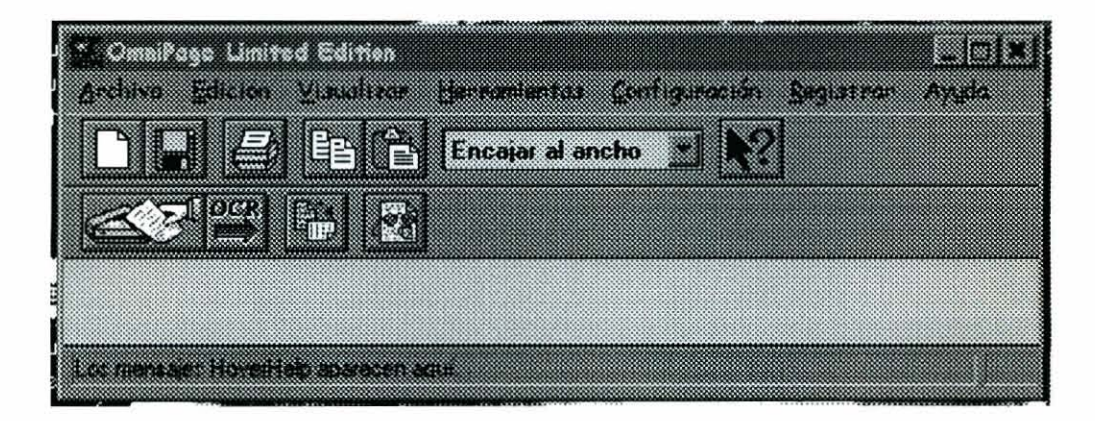

Fig. 11 Apariencia del programa Omni Page **Limited Edition** 

Una vez que se coloca la primera o única página del texto en el escáner se procede a realizar lo siguiente.

Activar la figura del escáner para que digitalice la imagen, y sea presentada en la ventana de visualización. Al hacerlo, aparece el cuadro de dialogo que se encuentra en la figura **12.** 

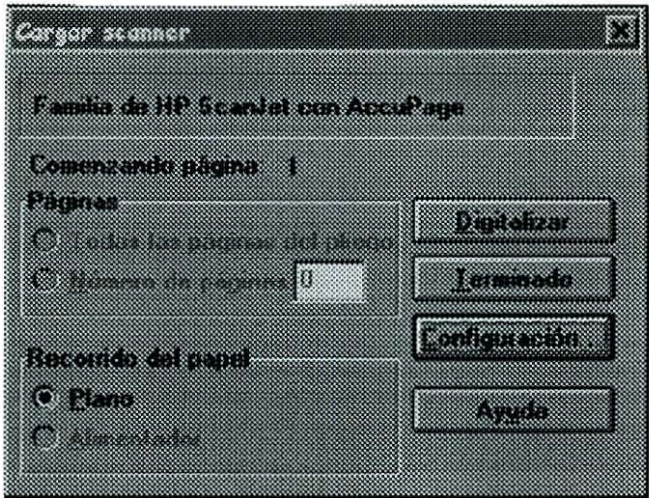

Fig. 12 Dialogo del escáner para texto

En este cuadro, aparece el número de página que está en el escáner, el modelo y entre otros el botón de Digitalizar.

Una vez que la se ha digitalizado la imagen, el programa selecciona las zonas que le parecen texto (si el programa soporta imagen, también detectará las imágenes). Si todas loas zonas marcan un párrafo, puede realizarse el siguiente paso; en caso contrario, se selecciona aquel que no lo haga y debe ser modificado en tamaño o eliminado de la misma forma en que fue realizado en el escáner de imágenes.

Al estar listo el texto a reconocer, debe ser presionado el icono de OCR, con lo que aparece el progreso en la forma de la figura **13.** Reconociendo todas las zonas que se destinaron para texto ó imagen. La zona marcada en azul (o en puntos, dependiendo de el monitor) marca el progreso.

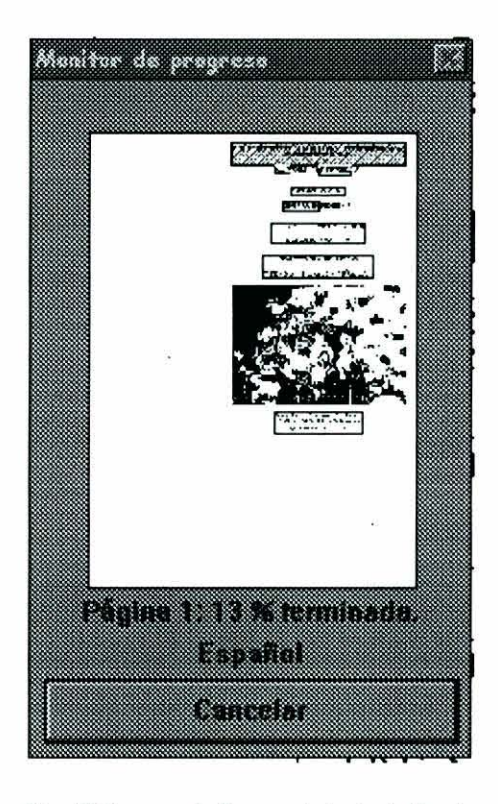

Fig. 13 Progreso de Reconocimiento óptico de Caracteres (OCR)

Cuando termina de convertir la imagen a texto, inmediatamente aparece el diálogo de la figura 14. El cual permite elegir entre continuar con más páginas, o terminar y salvar el archivo como texto.

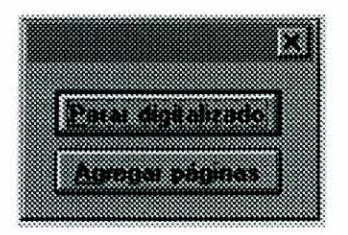

**Fig. 14 Cuadro Iíiial** del **OCR** 

Si es presionado el botón de agregar páginas, aparece nuevamente el cuadro de la figura 12 y es el momento para cambiar la página antes de repetir los pasos anteriores.

Por el contrario, si lo que se desea es terminar, aparece la ventana para dar el nombre y tipo al archivo de texto. Dicho nombre no debe contener más de 5 caracteres, debido a que el resto de los espacio es empleado para distinguir a las imágenes que también fueron incluidas.

Con esto se termina con los métodos de digitalizar, sin embargo a continuación se indica que se tiene que hacer para mejorar los resultados.

# **3.2 ARREGLOS**

En el caso de imágenes el único arreglo con que se cuenta es la calidad de digitalización. Por lo general, es de 75ppp como se observa en el la información de la imagen.

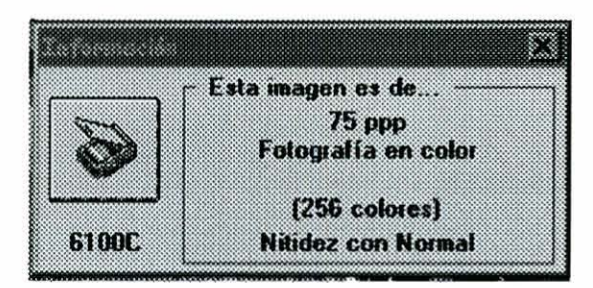

**Fig. 15 Información de lo iinageu al el escáner** 

Esta resolución es suficiente para la mayoría de documentos, el aumentar la resolución también significa hacerlo con el tamaño del archivo final, el aumento es en forma exponencial. Esta es la razón para no modificarla.

La forma de modificar los ppp es utilizada la opción del especial "vía de impresión", donde se modifica la cantidad (el máximo depende de su escáner).

Modificaciones de la imagen se deben realizar en un software que soporte el gráfico con que fue guardado.

En el OCR existen mas arreglos que nos permiten mejorar el resultado final.

**Si** la página solamente contiene texto, lo conveniente es ignorar las zonas que encontró el software y crear la zona como la página completa, esto permite que se eliminen espacios grandes entre los párrafos.

En caso de que dentro del texto aparezcan tablas, es más conveniente que sean colocadas como si fueran imágenes, ya que el formato de texto cambia la apariencia que esta presenta.

Para forzar a que el software detecte una imagen debe colocarse un objeto muy oscuro, para que la zona detectada en ese objeto sea utilizado en la imagen que no fue identificada.

Finalmente, si la información se tiene en forma horizontal ("acostada"), se puede usar el icono de la figura 11 que tiene una hoja vertical y una horizontal, para girar la imagen tantas veces hasta poderla leer.

# *Capítulo* **4**

# **CREACIÓN DEL HIPERTEXTO**

Para la creación de un Hipertexto es necesario contar con un espacio para colocarlo. Por esa razón el primer paso para la creación es necesario el contar con un servidor en donde colocar esta información. Se puede trabajar sin un servidor, más esto tendría como significado que no se utilizarían las herramientas que tanto han sido resaltadas.

Las características del servidor dependen mucho de las posibilidades económicas de los administradores, así como de los conocimientos que se tengan sobre los sistemas operativos de los servidores (Unix, Windows NT, OS/2, Linux, o Novell). En adelante hablaremos de un servidor UNIX con Sistema Operativo Solaris 2.4 de Sun; en caso de que el lector cuente con un servidor de características diferentes tendrá que realizar acciones similares para configurarlo, verificando que sean tomadas en cuenta las características del suyo.

#### **Como Obtener el Software para Crear el Servidor WWW**

Dentro del Internet pueden ser encontrados una pequeña cantidad de empresas dedicadas a la elaboración de Software para servidores **WWW.** 

Para Unix, solamente tres lugares se dedican a la elaboración en esta plataforma. CERN, NCSA y Plexus. Aunque la mayoría de este se puede localizar en la NCSA.

La NCSA (National Center for Supercomputer Aplications) en la Universidad de Illinois maneja la mayoría de las versiones para Unix, Macintosh y Windows de Microsoft.

Es por eso que emplearemos la versión httpd de la NCSA, ya que entre otras cosa cuenta con las siguientes características:

- Es gratuito.
- Es pequeño y muy eficaz.
- Por lo anterior, permite dar servicio a varios usuarios de manera simultánea.
- Puede correr como demonio (daemon) de manera independiente o bajo inetd, de lo que se hablara posteriormente.
- $5<sub>1</sub>$ Soporta prácticamente todas las versiones de protocolos (la última HTTP **4.02)**
- Permite limitar a los usuarios o a un grupo de usuarios , así como el 6. restringir el uso mediante una contraseña.
- Soporte que sean empleados scripts CGI (programas automáticos) para  $7<sub>1</sub>$ generar documentos posteriores.
- Por lo mismo: Soporta el uso de formularios para usuarios.

Para obtener el servicio, es necesario entrar por FTP al servidor de NCSA, a la siguiente dirección:

#### **ftp.** *ncsa. uiuc.* **edu**

utilizando el comando:

#### ftp ftp.ncsa.uiuc.edu

Una vez conectado se entra como usuario anónimo (anonymous), escribiendo la cuenta de correo electrónico (login@servidor) como password. Para localizar el directorio donde se encuentra el software asegúrese de leer el archivo README.FIRST en el directorio principal, en este se le informará además de eso la última versión disponible. Para hacerlo utilice el comando de ftp:

#### ftp> get README. FIRST

antes de seleccionar el archivo, utilice el siguiente comando para definir que es un archivo binario:

#### ftp> type binary

Una vez localizado en el directorio de httpd, hay dos formas de bajar el archivo binario:

#### Compilado

#### Sin compilar

Si lo único que le interesa es el realizar el servidor de **WWW,** sin importarle nada más, es recomendable bajar el archivo compilado. Esto, claro, en caso de que su sistema operativo se encuentre dentro de los compilados.

Los archivos compilados tienen la siguiente estructura:

htt pd - *versión* - *sistemaoperativo.* tar.Z

donde *versión:* es la última realizada en la **NCSA;** *sistemaoperativo:* en el cual ya fue compilado.

Los archivos vienen "compactados y archivados", lo que se puede ver por las extensiones de los archivos:

*tar. Z* 

es necesario bajar el archivo al directorio donde se desea instalarlo. Una vez en el directorio, utilice el siguiente comando para descomprimirlo:

zcat httpd versión sistemaoperativo.tar.Z puede emplearse el también el comando:

uncompress httpd versión sistemaoperativo.tar.Z esto dejara un archivo en su directorio como el siguiente:

httpd versión sistemaoperativo.tar para desarchivarlo, utilice el siguiente comando:

tar -xvf httpd versión sistemaoperativo.tar con lo que comenzara a instalar los archivos en sus directorios respectivos.

Por el contrario; si tiene los conocimientos necesarios y desea modificar alguna de las opciones que existen para el servidor, o si su sistema operativo no se encuentra dentro de los que cuenta el servidor, debe bajar el archivo sin compilar a un programa hente en **C** y configurarlo.

Todas las notas que necesita para su sistema operativo vienen incluidas en el archivo install.txt.Z, en este archivo se incluyen las modificaciones que se deben de hacer para que pueda ser compilado el archivo fuente.

Una vez descompactados e instalados todos los archivos, el siguiente paso es compilarlo y configurarlo, para comenzar a activar el servidor. Para compilar el archivo utilice la versión de C con la que cuente, la mas usada es la CC para compilar este tipo de archivos.

Una vez que se ha terminado de bajar el archivo, se desconecta de la máquina con el siguiente comando:

ftp> bye

### **Archivos de Configuración.**

Existen tres archivos que deben de ser editados para que comience a funcionar el servidor. Hay que tomar en cuenta que las líneas que contienen un # al inicio son solo comentarios.

El primero es el archivo httpd.conf-dist. Lo primero que hay que hacer es copiarlo con el nombre httpd.conf, después se colocan las opciones. Las que presenta por default son las siguientes:

- **1.** ServerType standalone. Es más eficiente si se usara continuamente el servicio.
- 2. Port 80. El puerto que generalmente es usado para el **WWW** es el 80.
- 3. User nobody. Para que tenga una entrada publica.
- 4. Group nobody. Igual que el anterior.

5. ServerAdmin login@host. Escriba la dirección de correo, de la persona encargada de administrar el servidor **WWW,** en lugar de login@host.

6. ServerRoot : Escriba después de esto el directorio que funcionara como raíz para los usuario, donde además coloca los archivos de configuración; a partir del cual no pueden ver subdirectorios (donde colocara las páginas Web). Por ejemplo ServerRoot /opt/locai/WWW

7. ErrorLogs logs/error-log. Dejese como esta.

8. TransferLogs logs/transfer log. Dejese como esta.

9. PidFile logs/httpd.pid. Sin cambio.

10. ServerName www.dominio: Aquí se coloca el nombre con el que se buscara dentro del Internet. Puede dar uno, siempre y cuando verifique que ese servidor no existe previamente. Para eso puede pedirlo a su administrador del país (que en el caso de México se encuentra en el Tecnológico de Monterrey) que le designe uno.

11. Access conf/access.conf: No se debe modificar.

El segundo archivo es el srm.conf-dist (donde srm son las iniciales en ingles de Administración de Recursos del Servidor), el cual especifica la ubicación de sus páginas, programas y demás información que se presentara al usuario. Posteriormente de copiar el archivo con el nombre srm.conf se tiene que modificar lo siguente:

DocumentRoot: especificar el directorio donde serán colocadas las páginas de Web

El resto de las opciones pueden dejarse como están.

Finalmente el tercer archivo, access.conf-dist solo basta con copiarlo con el nombre access.conf, lo cual permitirá que comience a trabajar su servidor.

### **Para iniciar el servicio.**

Una vez configurado el servicio, ya está listo para funcionar. Para ello necesitamos correr el archivo httpd conocido como demonio de http.

Aunque siempre esta corriendo, la mejor forma para que este trabajando es la de standalone; dejar que el demonio este trabajando permanentemente, con el fin de evitar que se pierda tiempo al estar cargando las páginas Web. Cuando corre de esta forma no se pierde tiempo al estar cargando e inicializando de nuevo cada archivo de inicio por cada página que se solicita.

Al principio, mientras este realizando pruebas, es recomendable iniciar el demonio (httpd) cada que lo necesite probar. El demonio se desactivara cada que reinicie su máquina o cambie de usuario. Para correr el httpd, además de que no se desactiva por cambiar de usuario, debe de activarse desde la cuenta de superusuario (root).

En caso de haber instalado el demonio en los lugares sugeridos por la NCSA, bastara con ejecutar el demonio con los parámetros predeterminados, esto se logra mediante la instrucción:

httpd &

donde el símbolo & permite que se ejecute desde cualquier cuenta.

Por el contrario, si coloco el demonio en otro lugar diferente, debe correrlo de la siguiente forma

htt pd -d *nombredeldirectorio* 

donde *nombredeldirectorio* especifica el directorio en donde coloco el demonio y sus archivos de configuración. Por ejemplo

httpd -d /opt/local/WWW

En el futuro, cuando logre tener información en el servidor que ya estén consultado, será necesario el colocar al demonio en algún archivo de inicio. En el sistema UNIX, los archivos de inicio se encuentran dentro del directorio Ietc; los archivos que se ejecutan al iniciar se encuentran en los directorios que inician con rc. Por ejemplo, algunos de los directorios de inicio serian:

/etc/rc0.d /etc/rc1.d **letclrc2.d**   $letc/rc3.d$  .... Entre otros. Dentro de estos subdirectorios los archivos comienzan con S, continúa un número, y finalmente la descripción de lo que activa. En este caso

S99mosaic

significa que es un archivo de inicio (star) el numero 99 y activa el demonio de mosaic (httpd) que es el navegador de la NCSA. El contenido de este archivo es el siguiente:

```
/opt/local/WWW/httpd -d /opt/local/WWW 
echo "Iniciando el demonio de Mosaic"
```
Para probar si su servidor esta funcionando puede utilizar un navegador en cualquier otra máquina, colocando en URL lo siguiente:

http://elnombredesuservidor

si aun no ha colocado ningún archivo de inicio (conocido como home page) debe aparecer un letrero como el siguiente:

**404 error File no found** 

lo que significaría que entró a su servidor, sin embargo usted no ha colocado su Home Page. En caso de que ya tenga su Home Page, esta aparecerá en la pantalla.

Si aun tiene dudas, no se preocupe que en este cápitulo esta contenida la información para que pueda crear una Home Page y todas la páginas que quiera.

# 4.1 DISEÑO

El diseño de una página Web, como ya fue dicho antes, se realiza en modo de solo texto. Los archivos diseñados para Web tienen la extensión .htm o .html (Hyper Text Markup Language). Se diferencia la información de los comandos, porque estos se encuentran contenidos dentro de los símbolos de "menor que y mayor que"  $(<$ ).

Todos los documentos html tienen las siguientes partes:

- 1. Declaración de tipo de documento. En esta se incluyen las dos siguientes.
- 2. Encabezado. Debe incluir al menos el título de la página.
- **3.** Cuerpo del Documento.

En adelante los comandos se designaran como etiquetas, por lo tanto tendrán la forma:

<COMANDO>

La declaración de tipo de documento se hace con las etiquetas:

<HTML>

</HTML>

Todo el archivo se encuentra incluido entre estas dos etiquetas.

El encabezado se declaran con las etiquetas:

<HEAD>

 $<$ /HEAD>

dentro de este se coloca al menos la etiqueta de título, que escribe en la parte del encabezado del navegador el titulo de la página.

#### $<$ TITLE $>$  $\le$ TITLE>

La última parte es colocar el tipo de etiquetas con las que se va a trabajar. Existen básicamente dos formas de cuerpo de html. La primera es la que soporta cualquiera sin problemas, la que llamaremos normal. La segunda es la que utiliza divisiones de la pantalla, que son conocidas como marcos, e incluyen a una forma de la primera.

La forma normal utiliza las etiquetas:

 $<$ BODY>

 $<$ /BODY>

En medio de ellas es colocado el documento que se mostrará en la pantalla.

La forma de marcos, permite presentar varios documentos a la vez o uno solo si es que el navegador no soporta marcos (versiones anteriores a la dos); será vista posteriormente. Todo lo anterior nos da el:

# **4.1.1 Cuerpo Principal**

El cuerpo principal tiene la forma:

```
<HTML> 
<HEAD><TITLE> Titulo de la Página (sin acentos) </TITLE> 
</HEAD>
<BODY> 
Informacion mostrada en la página 
</BODY> 
</HTML>
```
la apariencia de esta página se muestra en la figura 16.

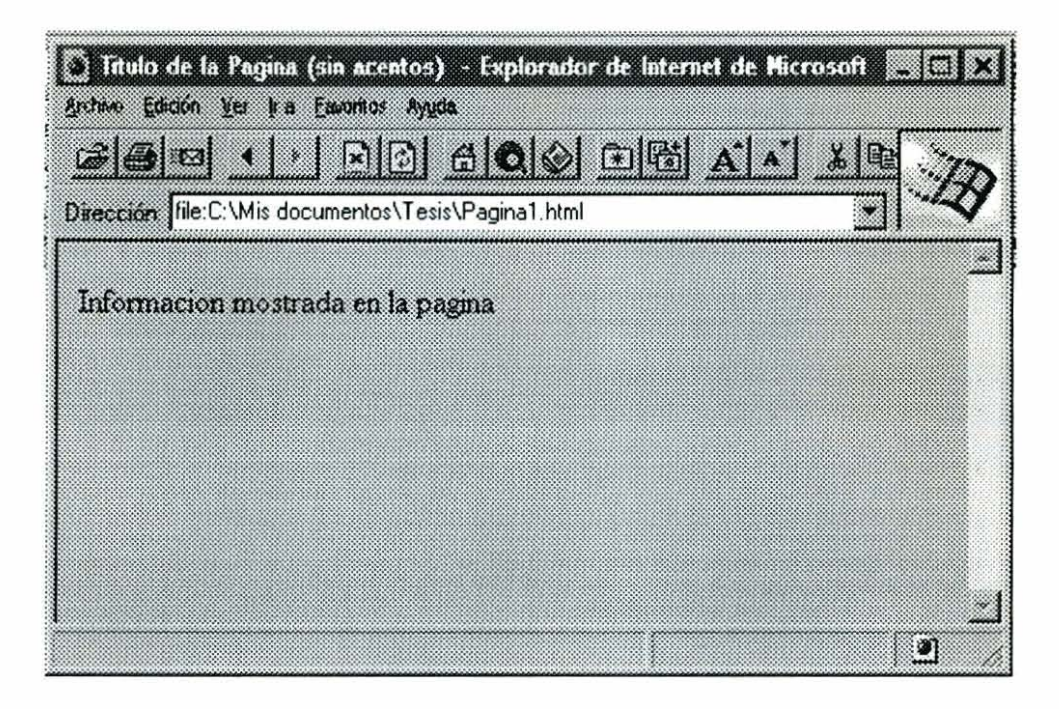

 $Fig. 16$  *Apariencia de la Página Básica* 

Para tener un control de las modificaciones que son realizadas, se puede incluir dentro de la etiqueta de html , la instrucción de versión.

<HTML VERSION= "versión">

#### **4.1.1.1** Encabezado.

**HEAD** no soporta modificaciones. pero dentro de estas etiquetas se colocan las palabras claves para que funcionen los buscadores (etiqueta <META>), el Título (<TITLE>), los programas que sean generados en Java o VisualBasic (<SCRiPT>) o la relación entre páginas (<LíNK>). Solo hablaremos de las dos primeras que son las útiles para este trabajo, si su deseo es colocar programas y aprender más sobre estas otras dos etiquetas, sera necesario que consulte en libros especializados en programas scripts (Java y VisualBasic).

La etiqueta <TITLE> muestra el título de la página en el encabezado del navegador. No soporta acentos ni simbolos.

La etiqueta <META> es usada para especificar información sobre la página web; puede ser información de contenido o de cambios dentro de la misma. Sus atributos son:

HTTP-EQUIV : Este atributo especifica encabezados de respuesta para la página Web. Cuando una computadora solicita la página, los valores de este atributo deben enviarse como parte de la respuesta. Es en este atributo donde se coloca el redireccionamiento (REFRESH, cuando se cambia la página de nómbre o lugar. El atributo CONTENT especifica en este caso el tiempo de espera y la dirección

NAME : Este atributo determina que tipo de información esta contenida; quién (AUTHOR, nombre del autor de la página) o qué programa(GENERATOR, si la página fue creada en forma automática es el nombre del programa) la crearon. Palabras claves (KEYWORDS, lista de palabras o frases separadas por comas que serán usadas por los buscadores para establecer categorías e indexar su página) para realizar búsquedas y descripción breve del contenido (DESCRIPTION, si algún buscador encuentra su página colocara eta descripción en la información). La información anterior se especifica en el atributo CONTENT.

Ejemplo para un encabezado:

<HEAD> <TITLE> Página de ejemplo <TITLE> <META> NAME=AUTHOR CONTENT= "Ing. Guillermo Vazquez Sanchez" </META>

<META> NAME=KEYWORDS CONTENT= "Prueba, redireccion" </META> <META> HTTP-EQUIV=REFRESH CONTENT= "Páginal.html"  $<$ /HEAD>

Con el ejemplo anterior cuando usemos un buscador como yahoo, altavista, infoseek, y busquemos la palabra redireccion, nos mostrara la dirección de nuestro documento.

#### *4.1.1.2 Contenido.*

La zona donde se coloca el contenido del documento es <BODY></BODY>. Entre estas dos etiquetas es colocada la información a mostrar, si somos prácticos nadie revisa la sección de encabezado, además de la forma de presentación que tendrá nuestro documento.

En las etiquetas de <BODY> es posible colocar las características de presentación de la página, esto se hace mediante los atributos:

- BACKGROUND= "Nombre del Dibujo de fondo". Solo acepta  $\bullet$ imagenes GIF o JPG.
- BGPROPERTIES= "fixed". Este determina si el dibujo de fondo se  $\bullet$ encimara o no, cuando no es colocada aparece a manera de tapiz.
- BGCOLOR= "Color". Para dar un color de fondo en especifico. Solo  $\bullet$ se puede colocar un color o una imagen de fondo, no los dos simultáneamente.
- TEXT= "Color". Para dar un color especifico al texto que aparece en la pantalla.
- **LINK=** "Color". Especifica el color que se dará a las ligas que aún no han sido visitadas.
- **ALINK=** "Color". Para dar color a la liga que se este señalando en ese momento.
- **VLINK=** "Color". Para determinar el color de los lugares ya visitados.

Una lista de colores se puede encontrar en el anexo 2, es necesario hacer notar que los colores deben ser escritos en Inglés o con su número hexagesimal (Hex/RGB)

Todos los anteriores atributos son opcionales, por lo tanto, si dejamos nuestro texto sin ninguna modificación el navegador da el predeterminado. El siguiente es un ejemplo del primer archivo que realizamos, solo que aplicando las opciones más comunes que se utilizan en la WWW.

<HTML VERSION="2.0">  $<$ HEAD $>$ <TITLE> titulo de la página (sin acentos) </TITLE> <META NAME= "autor" CONTENT= "Guillermo Vazquez  $Sanchez''$ <META NAME= "keywords" CONTENT= "aprendiendo html"> <META NAME= "Description" CONTENT="Segunda Página de ejemplo para quien aprende HTML"> < / HEAD> <BODY BGCOLOR= "FF7F00"> Informacion mostrada en la página </BODY> </HTML>

## **4. CREACION** DEL HPERTEXTO

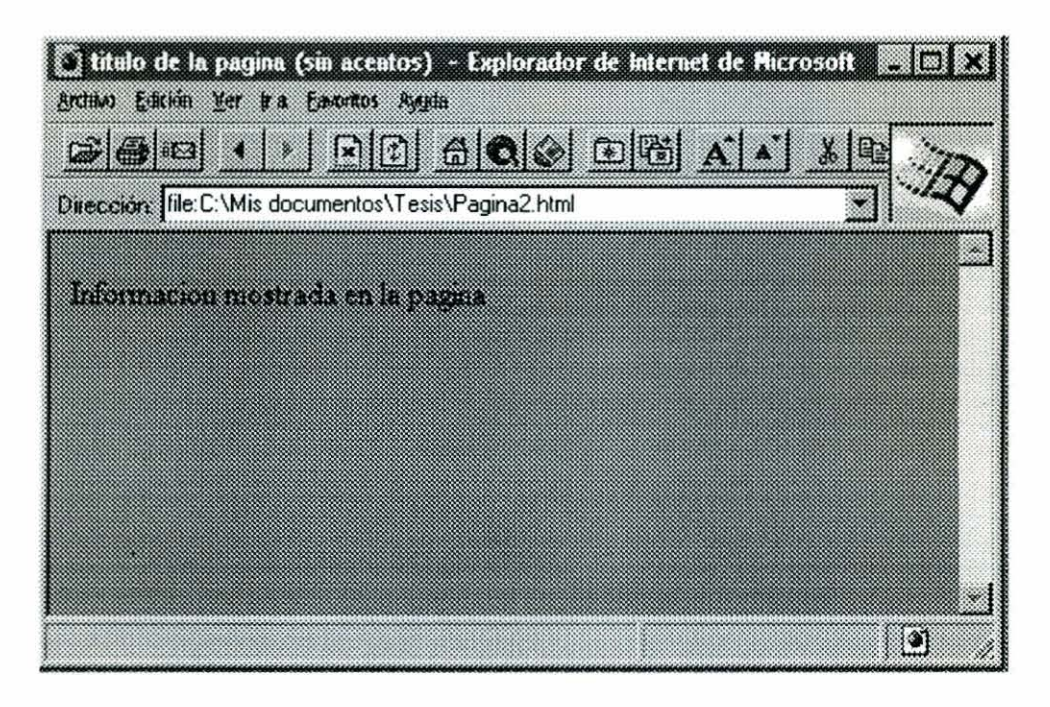

 $Fig. 17$  **Segunda** página Web

Para escribir un comentario se utiliza una solo etiqueta

 $< I \rightarrow$ 

permite escribir cualquier cantidad de texto que solo servirá de referencia, pues no se presenta en la página.

Los caracteres que se utilizan en HTML, son exclusivamente el abecedario y los número. Si se desea escribir acentos, o cualquier otro carácter especial (como la ñ o el símbolo de pesos), se utiliza un "comando" del estándar **1SO**  8859-1 en el cual se especifican caracteres especiales. La forma que tienen es la siguiente:

&letra;

por ejemplo, para colocar el acento a la "a" se escribe & aacute; que significa a con acento (á). Es posible colocar a nuestra página anterior los acentos que le faltaban:

<HTML VERSION="3.0">  $<$ HEAD> <TITLE> titulo de la página (sin acentos) </TITLE> <META NAME= "autor" CONTENT= "Guillermo Vazquez  $Sanchez''$ <META NAME= "keywords" CONTENT= "aprendiendo html"> <META NAME= "Description" CONTENT= "Tercera Página de ejemplo para quien aprende HTML">  $<$ /HEAD>  $<$ BODY> <!-- En la siguiente línea aparece "Información mostrada en la Página" --> Informació n mostrada en la pá qina </BODY> </HTML>

Como se aprecia, la información usada como una herramienta de búsqueda, no se puede observar. Son los servidores y buscadores los que utilizan esa información almacenada.

Todas estas ayudas solo se colocan en los archivos que deseamos sean buscados. No es necesario que sea colocado en todos, ya que esta información satura a los buscadores.

Una lista de los caracteres ISO 8859-1 (estándar de **WWW)** se encuentra en el anexo 3. Es posible encontrar los caracteres que serán empleados.

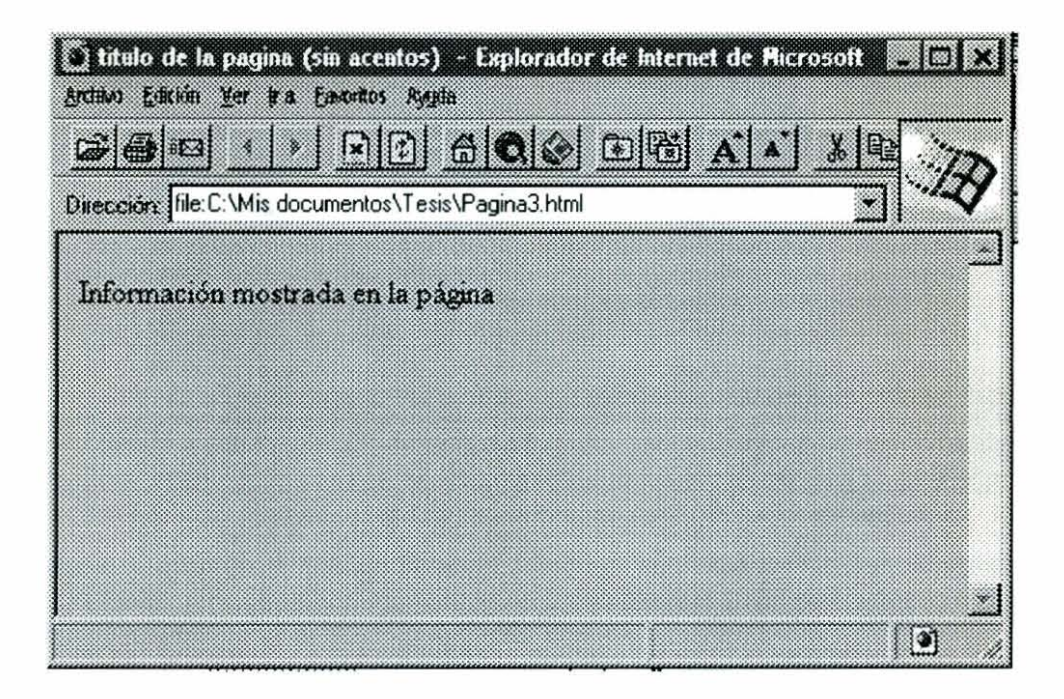

Fig. 18 La Página Web a la que se le incluyen **los acentos** 

#### **J. 1.1.2.1 Formaros de rexto**

El formato que se le da al texto es procesado de una manera muy simple, solo requiere conocer algunas etiquetas que permiten hacerlo. Las etiquetas de inicio van entre los símbolos  $\leq$  y las de final  $\leq$  >. Por ejemplo:

**<B>** se utiliza para dar formato de negritas a un texto,

 $<$ /B $>$  da fin a dicho formato.

El texto a escribir en negritas se coloca entre estas dos etiquetas.

**Las** etiquetas que se utilizan en la creación de Hipertexto son:

<B></B>,negritas

- $\langle$ I $\rangle$   $\langle$ I $\rangle$ , Inclinadas (itálicas)
- <U></U>, Subrayadas
- <BLiNK></BLiNK>, Parpadeando
- <STRIKE></SRIKE>, Con una línea tachando el texto
- **<CODE></CODE>,<KBD></KBD>,<SAMP></SAMP>**  Y <TT></TT>, presenta una fuente de ancho fijo entre el texto.
- $\langle PRE \rangle \langle PRE \rangle$ , Presenta una fuente de ancho fijo que aparece en pantalla en la misma forma en que es escrita en el documento html, se usa mucho en poesía.
- <BIG></BIG>, Presenta la letra un tamaño más grande.
- <SMALL></SMALL>, Hace la fuente más pequeña
- <SUB></SL.B>, Para escribir subíndices.
- <SUP></SUP>, Para colocar superíndices.

Ademas de las anteriores, existen dos etiquetas que no sirven para modificar el tamaño y apariencia del texto.

 $\leq$ BASEFONT SIZE=# $\geq$ , la cual especifica el tamaño con el que aparecerá la letra, si no se especifica, el utilizado es 3.

<FONT COLOR="COLOR" SIZE=# FACE="Tipo de fuente"></FONT>, con estas etiquetas es posible definir un color específico para la fuente diferente al utilizado en body o al que presenta el navegador; cambiar el tamaño (el normal es 3) y presentar algún tipo de fuente diferente al normal,

rara vez se usa, pero se debe usar una fuente que soporte el sistema gráfico que este utilizando.

El siguiente es un ejemplo de los formatos de texto que pueden presentarse en un navegador.

```
\leqHTML VERSION="4.0">
<HEAD>
<TITLE> titulo de la página (sin acentos) </TITLE> 
<META NAME= "autor" CONTENT= "Guillermo Vazquez 
Sanchez"<META NAME= "keywords" CONTENT= "aprendiendo html">
<META NAME= "Description" CONTENT="tercera Página 
de ejemplo para quien aprende HTML">
</HEAD>
<BODY><!-- En la siguiente línea aparece el texto normal 
--&>normal, 
<!-- Lista de formas que se presentan en la página, 
aparecen en linea --> 
<B>Negritas, </B>
<BIG>M&aacute; s qrandes, </BIG>
<BLINK>Parpadeante, </BLINK> 
<CODE>Ancho fijo, </CODE> 
\langleI>Italicas, \langle/I>
<PRE>Preformatedo, </PRE>
<STRIKE>Tachado, </STRIKE>
<SMALL>M&aacute; s peque&ntilde; a, </SMALL>
<STRONG>Fuerte, </STRONG>
<SUB>Texto suscrito, </SUB> 
<SUP>Texto superescrito, </SUP>
```
<U>Subrayado. </U>  $BODY>$  $<$ /HTML>

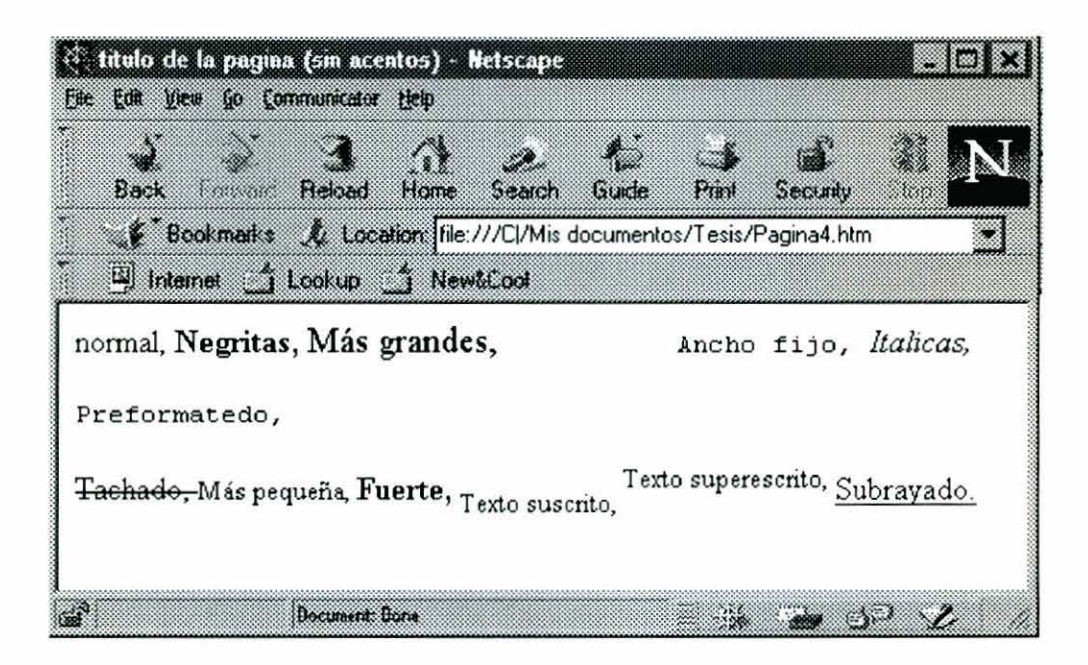

Fig. 19 Formatos de texto presentados en **Netscape** 

#### *4.1.* l. *2.2 Formafos de Párrafos.*

En la sección anterior se presentó las formas en que el texto puede utilizarse en los navegadores; sin embargo, se hizo la aclaración que el texto, sin importar la forma en que fue escrito, aparecería en el navegador en forma de un solo párrafo continuo (excepto para el tipo **<PRE>).** Si se desea escribir en forma de párrafos separados, como normalmente escribimos, se utilizan las etiquetas para dar formato a párrafos.

Los más comunes son:

<BR></BR> Entre estas etiquetas se coloca el párrafo. Presenta una separación sencilla al final del párrafo.

<P></P> Que representa un párrafo con doble espacio al final.

<CENTER></CENTER> Para centrar el párrafo.

 $\langle H1 \rangle \langle H1 \rangle$  a  $\langle H6 \rangle \langle H6 \rangle$  Para presentar un encabezado, presenta una fuente más grande y doble espacio para escribir.

<HR> Coloca una línea horizontal en lugar de espacio.

El siguiente ejemplo se muestra la forma en que se utilizan los párrafos.

```
<HTML VERS ION=" 1 .O " > 
<HEAD>
<TITLE> Parrafos </TITLE> 
<META NAME= "autor" CONTENT= "Guillermo Vazquez 
Sanchez" > 
<META NAME= "keywords" CONTENT= "aprendiendo html">
<META NAME= "Description" CONTENT="Parrafos Página
de ejemplo para quien aprende HTML">
</HEAD>
<BODY>
<!-- En las siguientes línea aparecen los formatos 
de parrafos --> 
<H3>Encabezado 3</H3> 
<P>parrafo con P</P> 
<BR> Parrafo con Br </BR> 
<CENTER>Parrafo Centrado </CENTER> 
<HR><PRE> Tambien 
        es usado
```
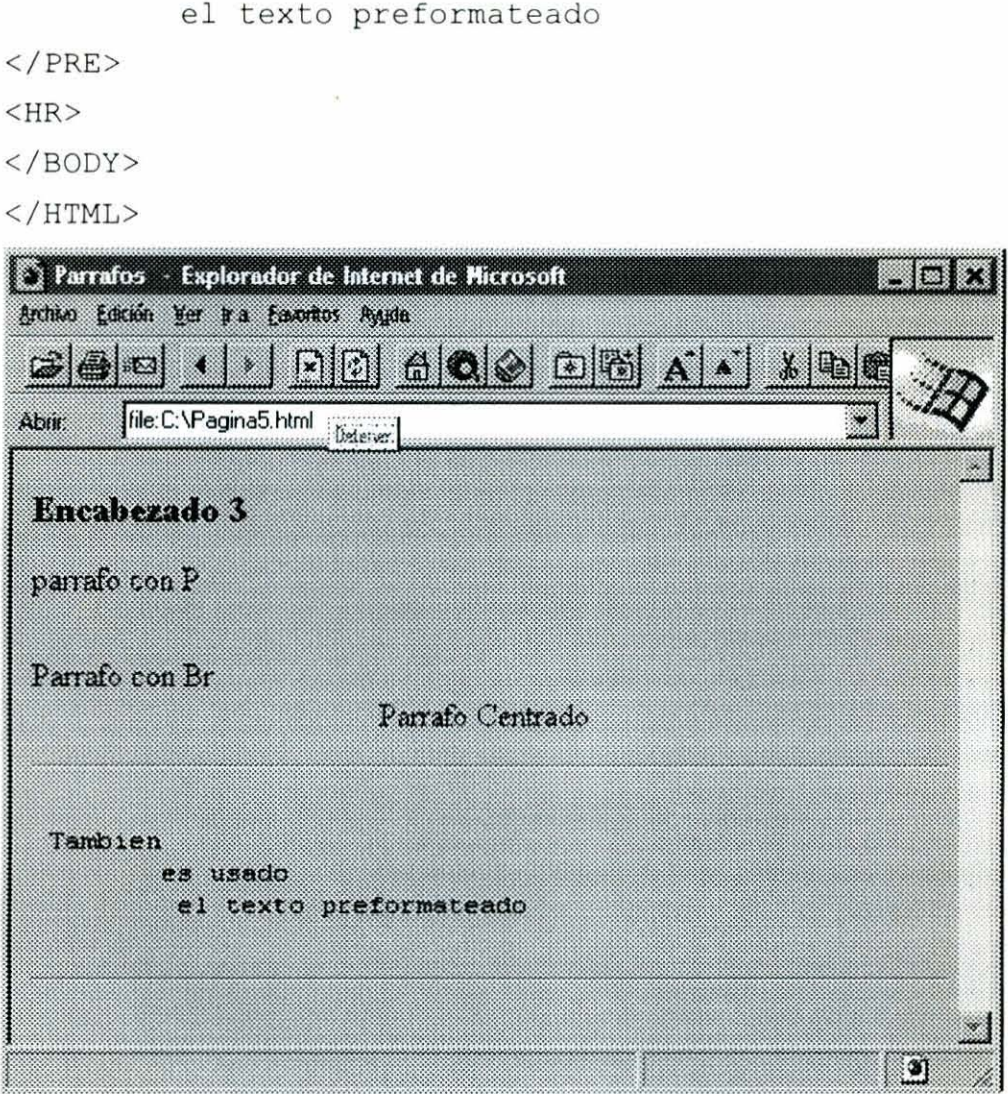

 $Fig. 20$  Muestras de párrafos en HTML

**Las listas (en las que empleamos viñetas o números) son usadas para separar un párrafos, pero estas se presentan por niveles, conforme se hacen subniveles las viñetas y los números cambian.** 

**<L1> es la única etiqueta que se utiliza para marcar cada elemento de la lista.**
$\langle UL \rangle \langle UL \rangle$  son las que se emplean para marcar listas con viñetas

<OL></OL> se utiliza en caso de listas enumeradas.

<DL></DL> solo coloca una tabulación a las listas, que son conocidas como descriptivas. En este caso se usa la etiqueta <DT> Para el elemento a describir, y <DD> para la tabulación.

Ejemplo: texto html de listas.

```
<HTML VERSION="1.OW> 
<HEAD> 
<TITLE> Parrafos </TITLE> 
<META NAME= "autor" CONTENT= "Guillermo Vazquez 
Sanchez" > 
<META NAME= "keywords" CONTENT= "aprendiendo html"> 
<META NAME= "Description" CONTENT="Listas Página de 
ejemplo para quien aprende HTML"> 
</HEAD> 
<BODY> 
<!-- En las siguientes línea aparecen los formatos 
de listas --> 
<UL> 
<LI>uno 
<LI>dos \langle /UL \rangle<OL><LI>primera
<LI>Segunda
\langle/OL>
<DL><DT>orilla
```
<DD>con tabulaci&oacute;n  $<$ HR $>$  $<$ /BODY>  $<$ /HTML> Parrafos - Explorador de Internet de Microsoft 圖 Archivo Edición ver tra Essertios Avuda  $F = \frac{1}{2}$  $\omega|B|$ 7 S  $\mathbb{E}[\mathbb{E}]$ 63 ( စန္တီ Dirección: file: C: \Mis documentos \Tesis \Pagina6.html uno dos 1 primera 2 Segunda orilla con tabulación Ø

**Fig. 2 1 Ejemplo de Lisias** 

#### *4.1. I. 2.3 Imágenes*

Debido a que todo el documento se hace en texto, las imágenes deben ser grabadas a parte en un formato estandar (generalmente es gif o jpg). Hay programas que transforman los dibujos bmp, pcx, etc. a estos estándares (Graphic Workshop).

Una vez realizada la imagen y conociendo la dirección en que fue colocada se utiliza la siguiente etiqueta:

<IMG SRC="Lugar en donde esta colocada la imagen" , BORDER="Borde de la imagen">

#### **4.1.1.2.4** Ligas

Esta es la principal característica de el hipertexto, las ligas se pueden aplicar a textos o a imágenes, en caso de ser necesario.

Los hipretextos (o hiperimagenes) se pueden direccionar a otros páginas Web o a partes especificas de un documento.

La etiqueta usada para esto es:  $\langle A \rangle \langle A \rangle$ , en la primera de ellas es colocada la dirección URL al que se comunicará, y entre ellas el texto o la imagen que servirá para realizar la liga.

Por ejemplo.

 $\leq$ A HREF="URL al que se comunicará">Liga $\leq$ /A>

### **4.2 ARREGLOS**

Con todo lo visto hasta el momento se puede realizar prácticamente cualquier documento. Solo las tablas y los marcos se utilizan en formas especiales, ya que no todos los navegadores lo soportan; estos son arreglos especiales que se deben considerar aparte como arreglos de apariencia.

#### **4.2.1 Tablas**

Los comando para tablas se utilizan para darles apariencia. Existen básicamente cuatro etiquetas que se emplean en estos arreglos:

- 1. La que, como en los casos anteriores, designa el siguiente texto como un tabla (<TABLE></TABLE>) y entre las cuales se coloca la información.
- 2. El Titulo de la tabla, que se escribe sin bordes en letra normal. CCAPTION ALIGN={Bottom, top)></CAPTION>
- 3.  $\langle TR \rangle$  ALIGN={Left, Center, Right} VALIGN={Top, Middle, Bottom)></TR>, son las etiquetas empleadas para los renglones, el Align y el Valign, designan la alineación del texto dentro del renglón. Esta etiqueta se coloca después de un <TH>
- 4. <TH></TH><TD></TD> Indican el inicio y final de una celda, <TH> para escribir las letras en negritas, si se desea se pueden expandir las columnas o filas con el comando COLSPAN=# y ROWSPAN=#; y la otra etiqueta para texto norma. Aceptan las opciones de alinear texto <TR>.

El siguiente es un Código para crear una tabla:

<TABLE><CAPTION> Ejemplo de Tablas en Html </CAPTION>  $\langle TH\rangle$ Columnal $\langle TH\rangle$ <TH $>$ Columna2 $\langle TH\rangle$ <THCOLSPAN=2>Colu mnas  $3 \text{ y } 4 \text{  } |$  $\langle TR \rangle > \langle TD \rangle$ 1</TD>2</TD><TD>3</TD>4</TD></TR> <TR><TD>uno</TD>dos</TD><TD>tres</TD>cuatro</TD></T  $R>$ <TR ><TD>A</TD>B</TD></TD><TD>C</TD>D</TD></TR></TABLE>

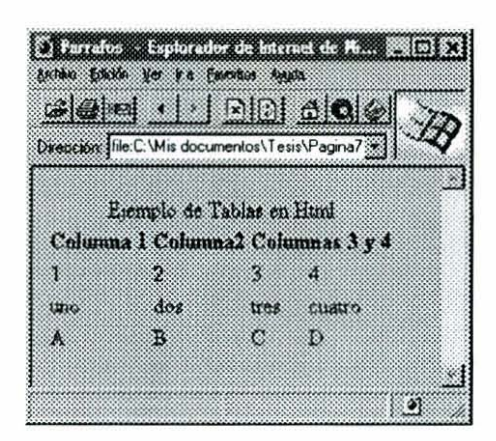

**Fig. 22 Ejemplo de Tablas** 

#### **4.2.2 Marcos**

Los marcos, es una presentación similar a la de tablas, con la diferencia que esta solo es soportadas por las versiones superiores a la 2, en cualquier Browser. Consiste en dividir la pantalla en regiones, que se pueden manejar independientes. Sirve para poder navegar en dos lugares al mismo tiempo, ya que cada una de las zonas tiene un control individual. Un ejemplo ya se ha presentado en la figura 3 donde se encuentra dividida la página de la Universidad en dos regiones horizontales.

Los marcos sustituyen a la etiqueta de <BODY>. La primera parte, esta dedicada a los navegadores que lo soportan; la segunda, a aquellos que no , la cual seria a tener mi documento solamente con <BODY>.

La primera sección de marcos se declara dentro de las etiquetas <FRAMESET ROWS={%%, . . .%) COLS={%,%, . . . %) ></FRAMESET>

el número de renglones o columnas que se utilizaran son colocados a manera del porcentaje que ocuparan de la pantalla, también acepta que se coloquen cantidades fijas y el resto se rellena con un "\*".

El documento del marco no se genera en esta página html, ya que en esta solo se indica la apariencia que tendrá el marco, el documento a presentar en cada marco debe ser generado aparte.

La apariencia de cada uno de los marcos asignado en <FRAMESET> se da con la etiqueta **<FRAME>** (solo especifica un marco de un conjunto de marcos) la cual tiene los siguientes atributos:

- NAME: Este atributo especifica el nombre del marco, de manera que  $\bullet$ el atributo TARGET de la etiqueta <A pueda hacer referencia a él.
- MARGINHEIGHT: Este atributo controla los márgenes superior e  $\bullet$ inferior del marco. Si no se especifica, el navegador decide el margen apropiado.
- MARGINWIDTH: Controla los márgenes izquierdo y derecho del  $\bullet$ marco. Si no se especifica, el navegador decide el margen apropiado.
- NORESIZE: Especifica que el usuario no puede cambiar el tamaño  $\bullet$ del marco. Si no se usa el usuario puede cambiar el tamaño del marco arrastrando con el ratón el borde del mismo hacia una nueva ubicación.
- SCROLLING: este atributo puede tener los valores YES; NO o  $\bullet$ AUTO. Cuando el valor es YES se exhiben las barras de desplazamiento. Cuando el valor es NO no hay barras de desplazamiento. Y si el valor es AUTO, las barras de desplazamiento

se exhiben si el contenido del marco es demasiado para verse en la sección que se le designo.

SRC: este atributo es el **URL** de la Página Web que se pretende exhibir en el marco. Si no se especifica el marco estará en blanco.

La parte de declaración para los navegadores que no soportan marco se especifica entre las etiquetas <NOFRAMES></NOFRAMES>, es equivalente a la etiqueta <BODY> pero no se le pueden cambiar los atributos.

# *Capitulo 5*

# GENERACIÓN DE LA BASE DE DATOS.

Para la generación de la Base de Datos, además de emplear todos las herramientas anteriores, fue necesario emplear un servidor para probar la base de datos. Dicho servidor está conectado a la red Internet en forma permanente, es una WorkStation Sun SPARCstation 20 con sistema operativo Solaris 2.4 de Unix.

Las configuraciones del capitulo anterior tueron aplicadas para formar el servidor de la Facultad de Ingeniería, creando el servidor:

www.ing.uaq.mx

Ya en funcionamiento, es necesario crear la estructura de archivos que soportará los datos.

# 5.1 METODOLOGÍA

Una vez que la bibliografia ha sido obtenida, el siguiente paso es digitalizarla. Es necesario tomar en cuenta que los documentos que no puedan ser reconocidos por el OCR, también pueden ser incluidos como archivos gráficos. Los archivos gráficos son de 10 a 20 veces más grandes que los de texto.

Es ideal que todo el software y hardware empleado sea compatible. En caso contrario, se puede trabajar; pero de una forma más lenta.

Al finalizar el uso del escáner en el documento, debe utilizarse un procesador de textos para modificar aquellas palabras que el OCR no reconoció. El software solamente reconoce cada letra, por tanto, no puede reconocer todas las palabras.

Con el procesador de textos es posible corregir las faltas de ortografia que produce el OCR, al mismo tiempo que son colocadas las imágenes (salvadas aparte).

En el caso de solo texto, un editor de textos es el más indicado para realizar las correcciones. Las imágenes deben ser identificadas y colocadas en su respectivo lugar, como en HTML. Para ahorrar tiempo se agregan las etiquetas HTML.

Las tablas, gráficos y elementos que no sean solo texto, deben se insertados bajo el método de vincular. Para evitar producir en el archivo un aumento desmedido en tamaño, además de vincular lo que se inserta, debe seleccionar

la opción de NO guardar con el documento; con esta operación solo aumenta de dos a 10 kb en tamaño.

El segundo paso es convertir la información digitalizada a HTML. Uno de los programas que automáticamente hacen esto es el Microsoft Word 97 (o posteriores). Con este software basta con leer el resultado final de las modificaciones previas y utilizar la opción grabar como HTML.

Existen editores gráficos como el Corel Draw o Grafic Workshop que convierten prácticamente cualquier tipo de archivo grafico a Gif (de Compuserver) o JPG.

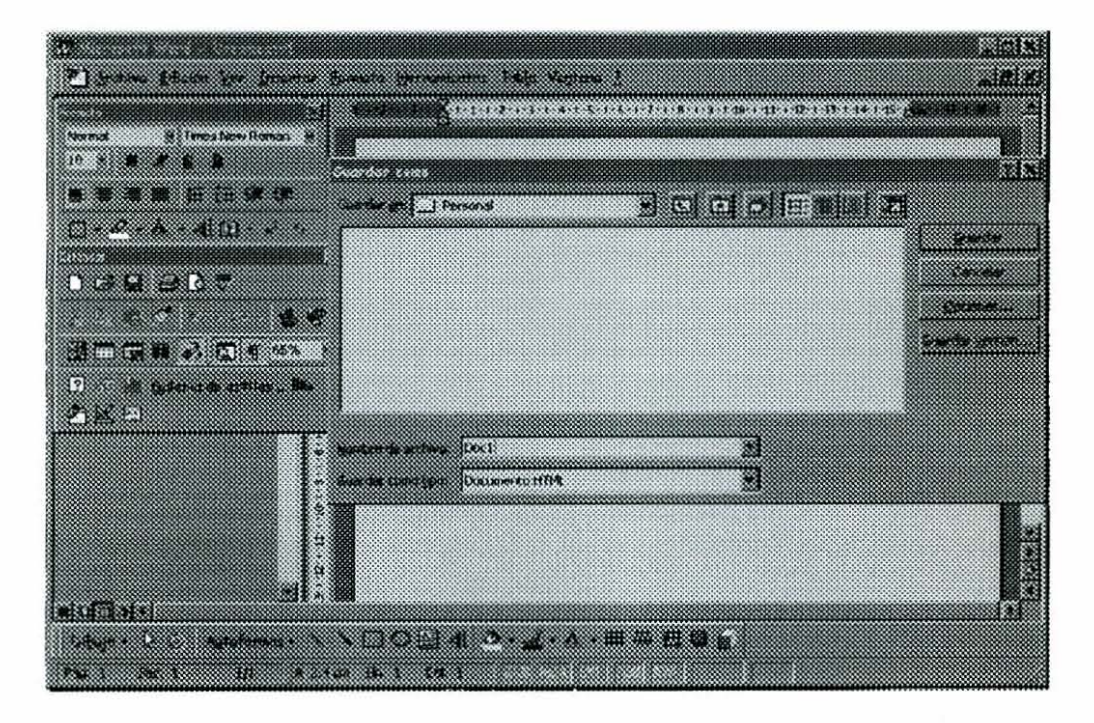

**Fig. 23 Micmsoíi Word 97** 

Con la información ya en formato de **WWW,** es colocado en el servidor para que pueda tener acceso desde Internet. El FTP es el protocolo empleado para

transferir estos archivos, se usa de la misma forma que en el capitulo 4. Los archivos a llevar son los que cuentan con las extensiones .htm y .gif.

Para organizar la información colocada en el servidor se organiza en subdirectorios relativos. Esto es, solo aparecen los directorios que son utilizadas, a partir de la posición en el servidor.

En el espacio destinado para la base de datos esta colocada la página de presentación de la base, en la cual se incluye el índice de libros y artículos. Las clasificaciones por fibras y autores también son colocadas en esta página.

Dos subdirectorios sirven para clasificar los artículos de los libros; los cuales son:

art para los artículos

lib para libros.

Los nombres asignados a las referencias toman al subdirectorio respectivo más un número progresivo. Por ejemplo los artículos llevan los nombres:

arto0 1. html

#### art002. html

los archivos de libros lo hacen de manera similar.

Cada vez que es agregado un elemento, la página principal debe ser editada para incluirlo.

## **5.2 FUNCIONAMIENTO**

Para hacer uso de la Base de Datos solo basta con colocar el URL en un navegador de Internet, el cual es:

http://www.ing.uaq.mx/

Aparece en ese momento la página principal de la Base de Datos, en ella es posible encontrar el índice y una clasificación de los artículos y libros incluidos.

Los buscadores que existen en el Internet (como el yahoo, laykcos, altavista, etc.) son una herramientas fáciles de usar para encontrar alguna información en especifico (como una búsqueda por tipo de fibra, autor o coautor, o titulo).

El resto de la base de datos, se usa de la misma forma que el internet, encontrar la información, señalarla, darle clic al mouse, y ver la información.

Cuando en la pantalla observe lo que se estaba buscando, es posible imprimir usando los iconos del navegador.

Para salir de la base de datos, basta con salir del navegador o darle un **URL**  distinto.

# *Capítulo 6*

# **CONCLUSIONES Y RECOMENDACIONES**

## **CONCLUSIONES**

1. La elaboración de Bases de Datos en Internet, es una herramienta indispensable en el presente y futuro de nuestras vidas, la cual puede ser utilizada por áreas como: Vías Terrestres, Transporte, Construcción, Estructuras, Investigación, Docencia, etc.

2. Con este trabajo se demostró que se puede estar actualizado en todos los campos. Siendo además el Internet el sistema más poderoso y más utilizado en muchos hogares, oficinas y Universidades.

3. Debido a que los Concretos y Morteros Fibratados son temas de investigación que han ido evolucionando a lo largo de este siglo, y a su vez,

todavía falta mucho por reportar. La digitalización y base de datos es el más adecuado y rápido sistema de consulta y almacenamiento de información.

**4.** El elaborar todos las búsquedas en forma "manual" influye grandemente en el tiempo de obtención de información. La misma problemática se presenta en todas las áreas de la Ingeniería, es por eso que la computadora se ha vuelto una Herramienta muy importante y poderosa, y en muchos casos necesaria.

### **RECOMENDACIONES**

1. Los cursos de Computación avanzados, requeridos para tener acceso a este tipo de información, generalmente son muy costosos por lo que este trabajo podrá ayudar en dicha área.

2. El tema de las Bases de Datos en Internet es muy amplio. Incluye temas que no se tomaron en cuenta en esta Tesis debido a su complejidad y a que requiere de el manejo de Servidores, elemento que no va de acuerdo con los objetivos de la presente Tesis.

**3.** Finalmente cabe mencionar que durante la elaboración de la Tesis, por el acceso que tenia a las Estaciones de Trabajo Unix y como satisfacción adicional, me he permitido elaborar el servidor WEB de la Facultad de Ingeniería donde esta colocada la información.

**4.** Las características mínimas que debe tener la máquina, en caso de que sea IBM compatible, son las siguientes: Procesador **486,** Fax modem de **8.8** Kbls o conexión directa por Red, **8** Mb en memoria **RAM,** Windows 3.1, y disco duro con suficiente espacio mínimo para soportar el sistema operativo más el navegador (aproximadamente 100Mb). Por supuesto que trabajará con menores características, pero estas son las recomendables.

La Dirección de Internet de la Facultad de Ingeniería de la Universidad Autónoma de Querétaro, puede ser visitada en la siguiente dirección.

http://www.ing.uaq.mx

y la que corresponde a la Bibliografía de Concretos y Morteros Fibratados es:

http://www.ing.uaq.mx/academ/inv.html

Todos los nombres que son marcas registradas y que han sido utilizados dentro de este documento pertenecen a las compañías titulares de los derechos de autor, aquí han sido utilizados única y exclusivamente con fines académicos.

# **BIBLIOGRAFÍA**

- 1. Cofin IINIX Sistema V Versión 4, Manual de Referencia, Mc. Graw Hill
- 2. Date, An Introductión to Database Systems, Addison Wesley
- 3. Dirección de Servicios de Informatización, C'urso **de** HWL, Universidad Autónoma de Querétaro.
- 4. Eckel, George. Construya un servidor de internet en Unix, 3ª edición, Prentice Hall, México D.F.
- 5. Editorial, Conéctate al mundo de Internet (Guía y Catalogo), Mc Graw Hill
- 6. Elisa Bertino, Sistemas de Base de Datos Orientada a Objetos: Conceptos Arquitecturas, Addison Wesley
- 7. Elmasri Ramez, Fundamentals of Database Systems, Addison Wesley
- 8. Garcia Balled, Cliper 5.01 a su alcance, Mc Graw Hill
- 9. Grace Todino, Unix Practico, PHH
- 10.Harley Hahm, INTERNET Manual de Referencia, Mc Graw Hill
- 11. Harley Hahn, The Internet Yellow Pages, Mc Graw Hill
- 12.Harvey M. Dertel, Introducción a los Sistemas Operativos, Iberoamericana
- 13 Kochan and Wood, UNIX Networking, Hayden Books
- 14. Laura Lemay, Aprendiendo HTML 3.0 para Web en una Semana, PHH
- 15. Les Pinter, Aplique FoxPro, Mc Graw Hill
- 16. Medrano, Susana. Teoría y arte del diseño comunicativo. Universidad del estado, 1997.
- 17. Miguel Castaño, Concepción y Diseño de Base de Datos: del Modelo E/R al Modelo Relacional/adoración, Addison Wesley Iberoamericana
- 18. Serge Abiteboul, Foundations of Data Bases, Addison Wesley

# **ANEXOS**

#### **Anexo** 1

# ANEXO 1. EXTENSIONES DE **ERARQUIA** SUPERIOR

# **Geográficos:**

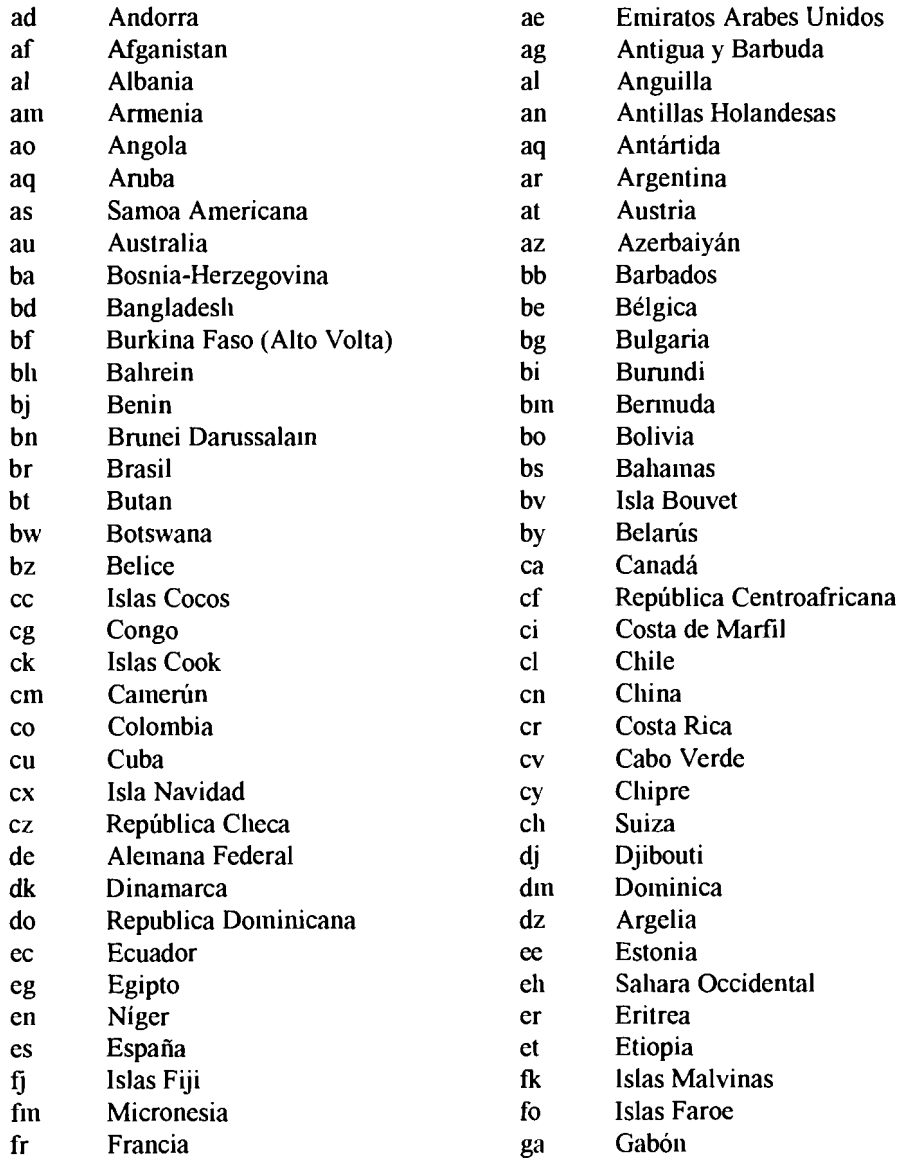

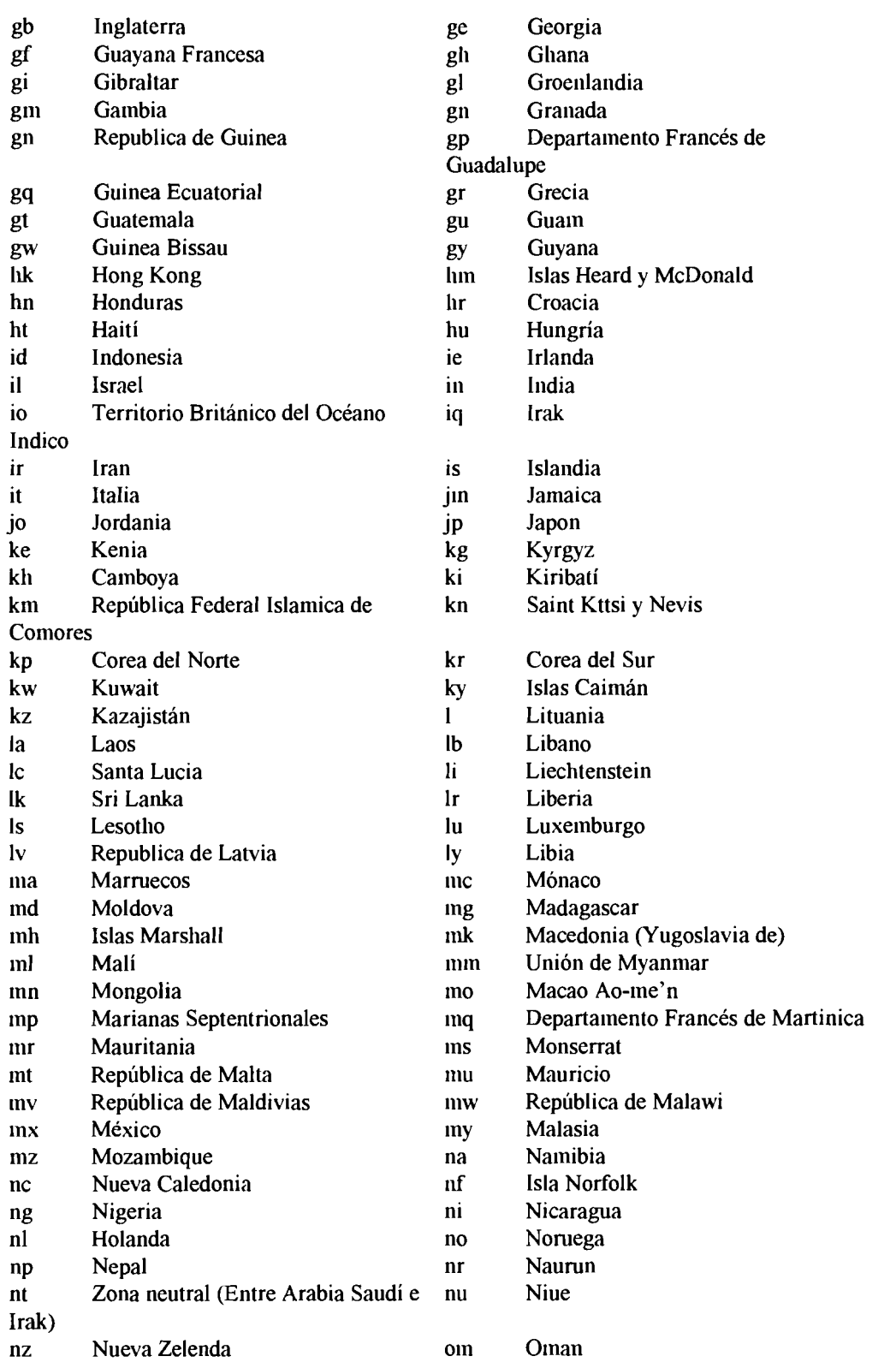

 $\mathcal{L}_{\text{max}}$ 

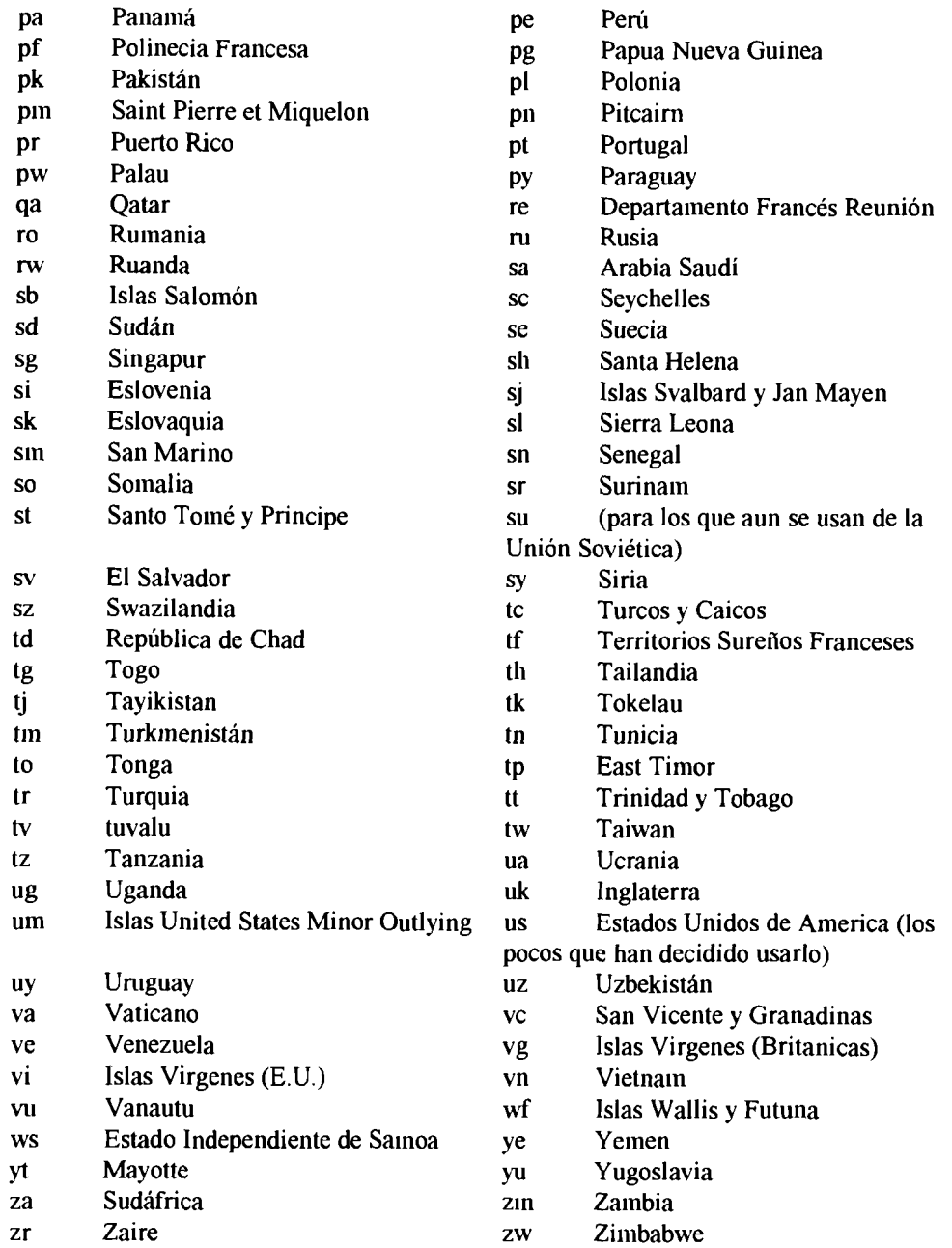

Organizativos:

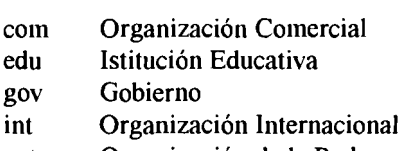

**org Organización sin aiiiiiio de Lucro inil Organización Militar** 

#### *Anexo* 2

# **ANEXO 2. COLORES APLICABLES A LAS PÁGINAS WWW**

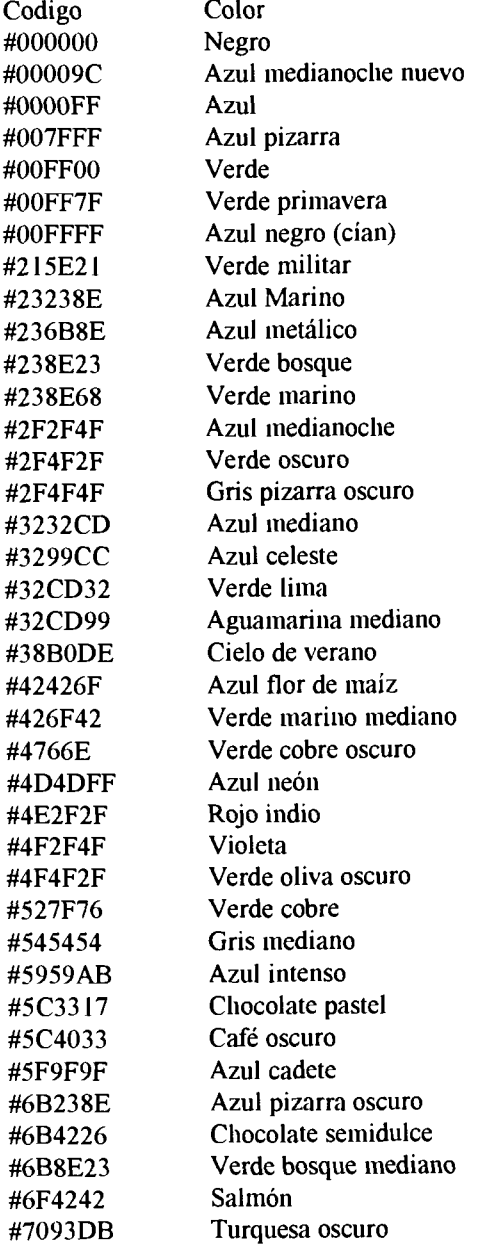

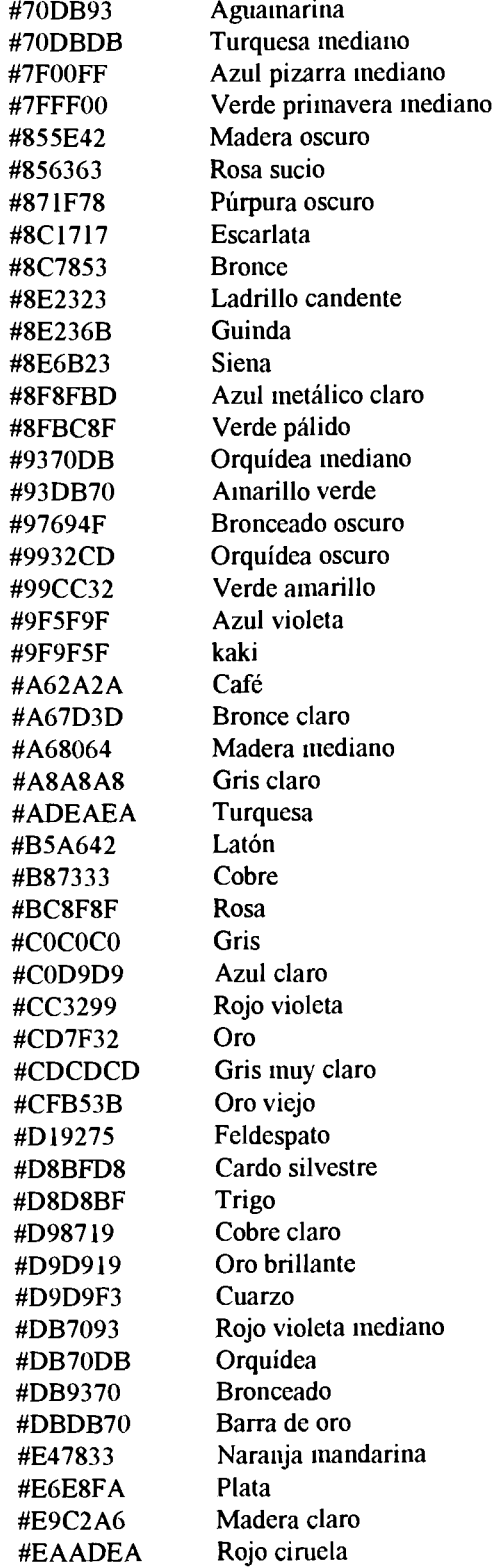

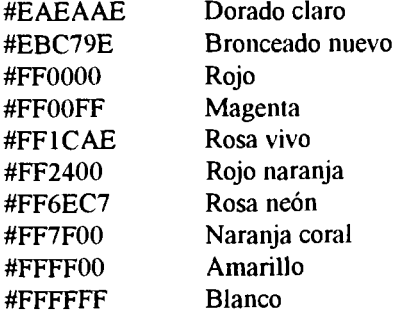

#### **ANEXO 3**

#### **CARACTERES DEL ISO 8859-1**

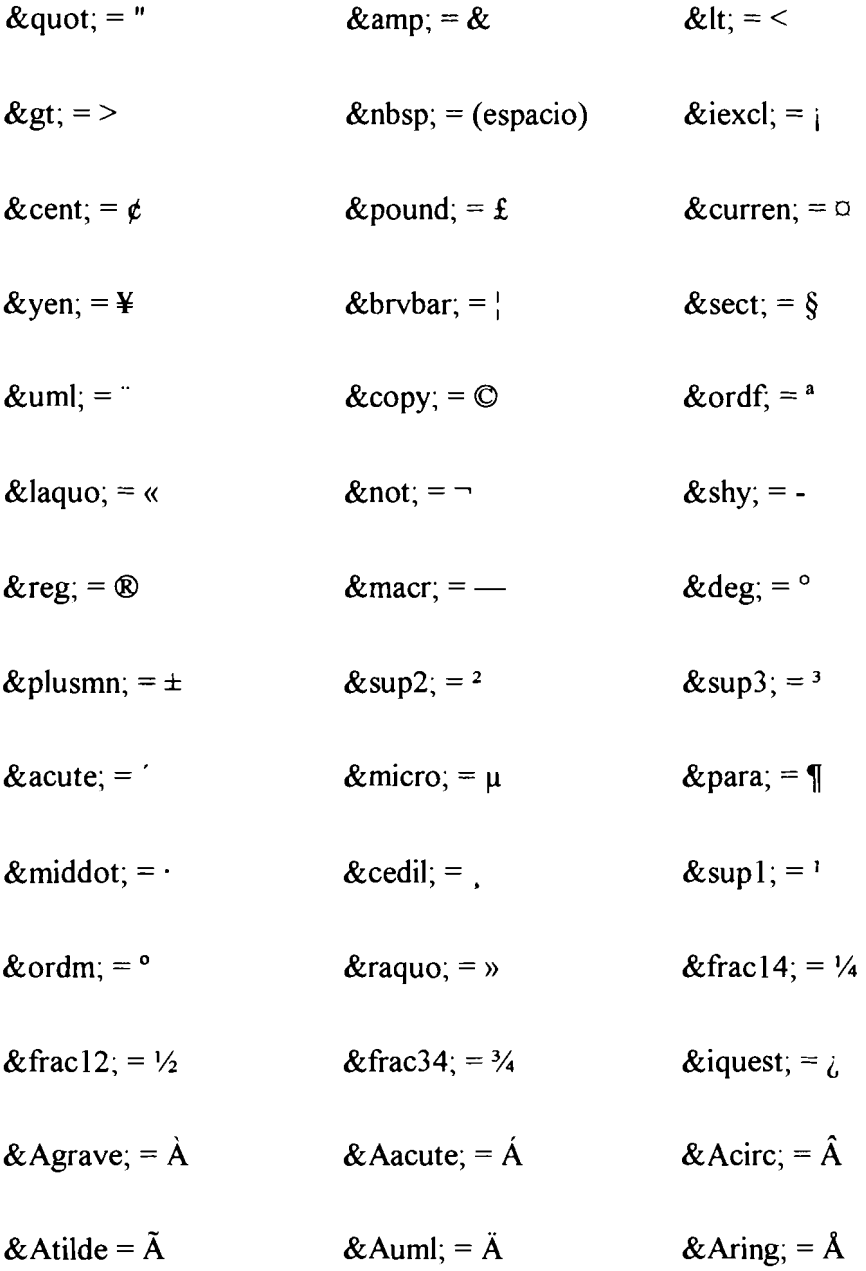

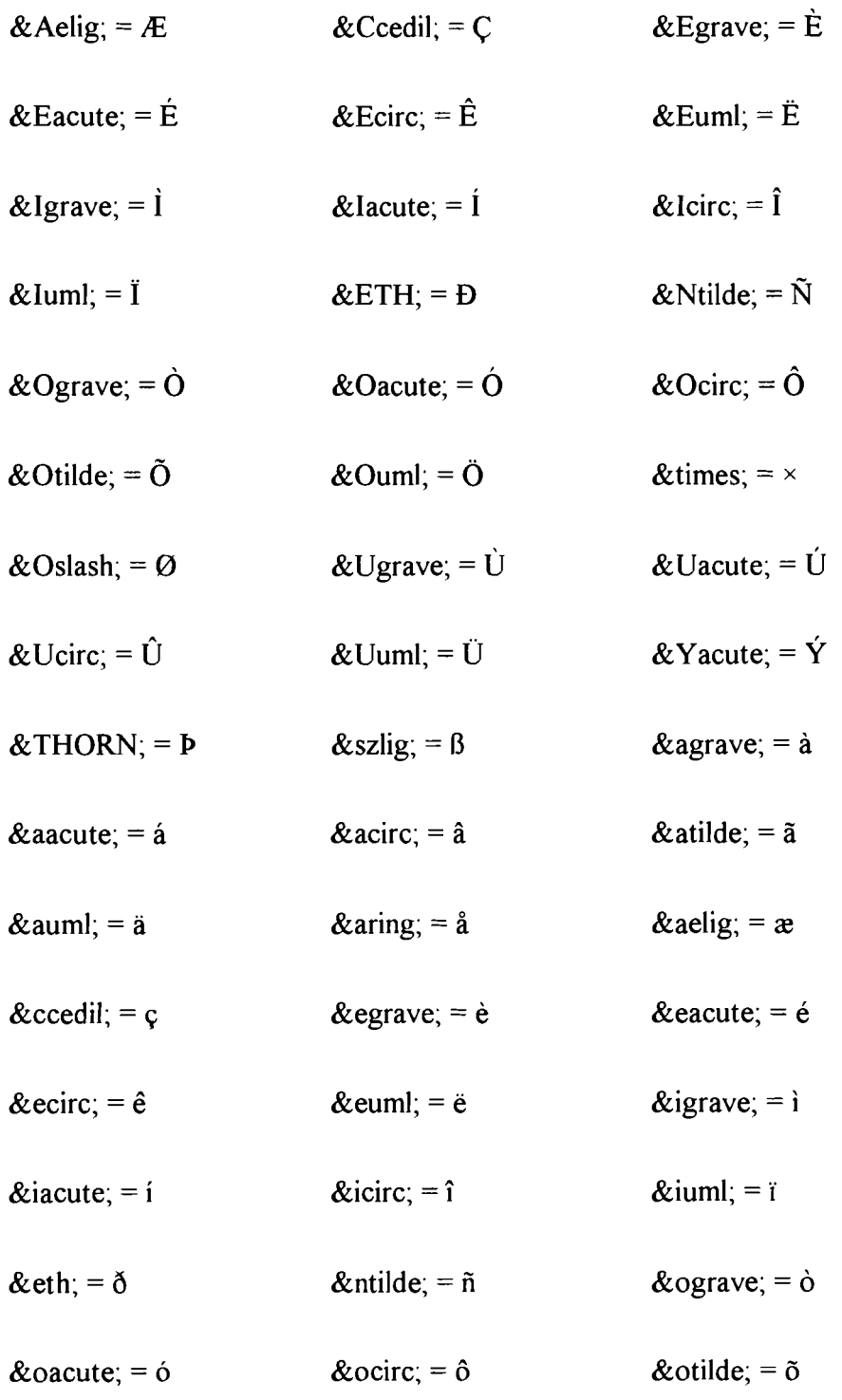

 $\mathcal{A}^{\mathcal{A}}$ 

 $\hat{\mathbf{v}}$ 

 $\overline{\phantom{a}}$ 

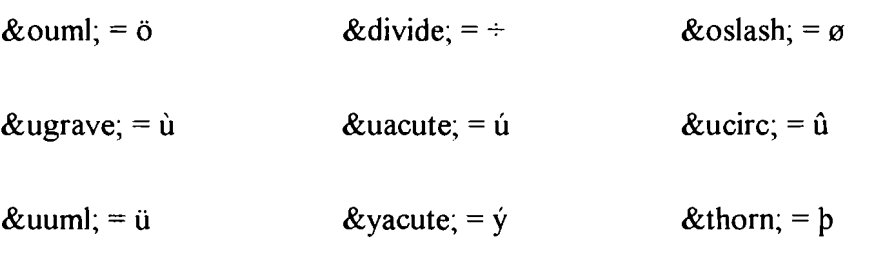

ÿ  $= \ddot{y}$ 

 $\bar{\bar{z}}$